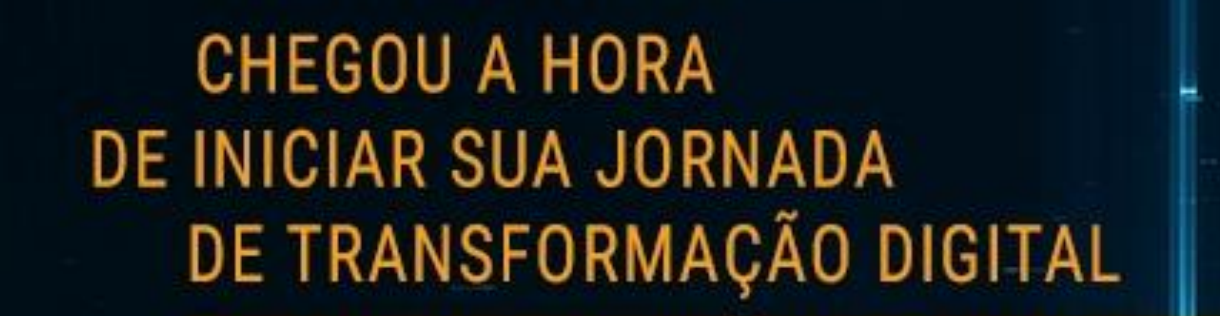

TOTVS\_V.12

A VERSÃO 11 **DO PROTHEUS EXPIRA EM DEFINITIVO NO FINAL DE 2017** 

Fale com seu executivo de vendas ou ligue 0800 70 98 100

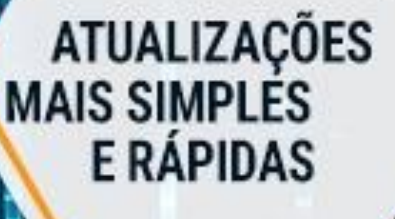

**SUA EMPRESA** 100% ADEQUADA ÀS NOVAS **LEGISLAÇÕES** 

## **SYTOTUS**

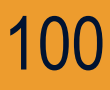

14 Remarks & A CATTLE

# **eSocial 1. Configuração Complemento Empresa**

- $-1 x 1$
- $\cdot$  1 x N

#### **2. Saneamento das Tabelas para Carga Inicial**

- SIGAMAT
- Parâmetro 14
- Lotações
- Tabela de Verbas
- Tabela de Horários
- **3. Carga Inicial**
	- Limpeza de Dados
	- Carga Inicial
	- Dados no TAF
- **4. Consistências**

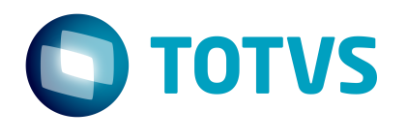

**01**

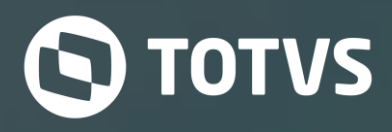

# **Configuração Complemento Empresa**

## **Configuração do TAF**

- No conceito do eSocial a identificação de Empregador/Contribuinte Empresa como um todo, não são consideradas as filiais como empregador e sim como estabelecimentos da empresa, como podemos observar o identificador da empresa é a Raiz do CNPJ;
- Antes de iniciar a integração de dados para o SIGATAF é necessário configurar o registro S-1000 (Complemento Cadastral);
- No SIGATAF \ Atualizações\Empresa\Complemento Cadastral.

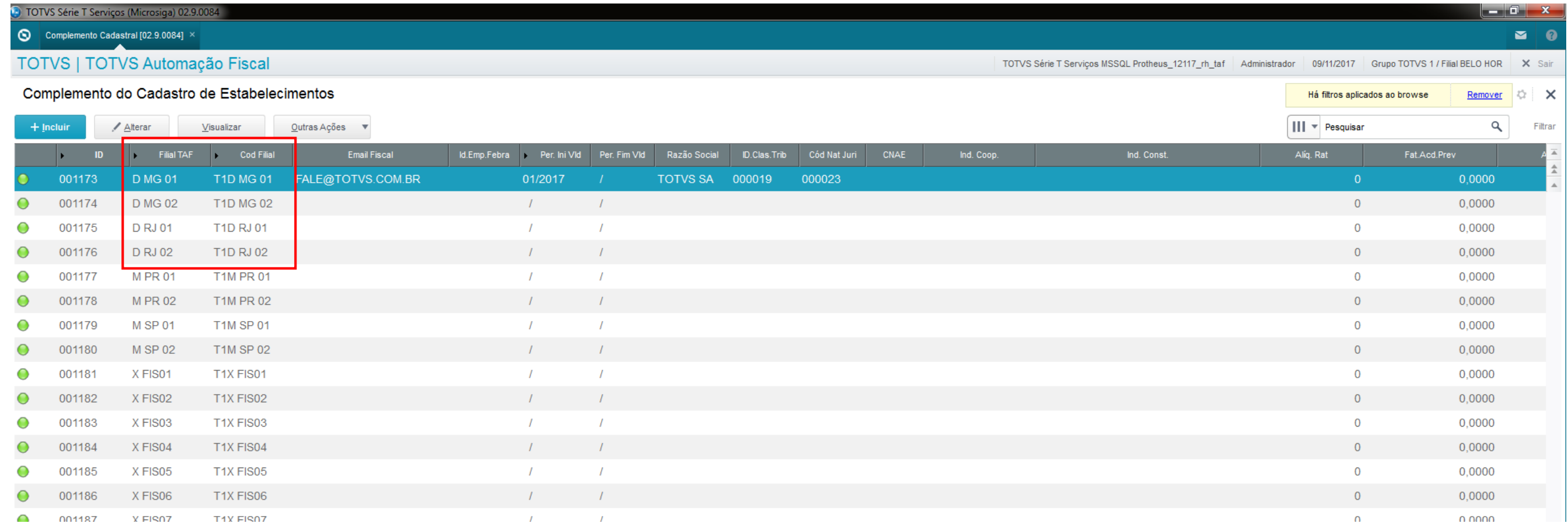

#### *Configuração 1 x 1*

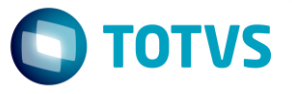

## **Configuração do TAF**

• A empresa centralizadora, cujo os dados irão gerar o registro S-1000, deve estar com o campo "Matriz" marcado:

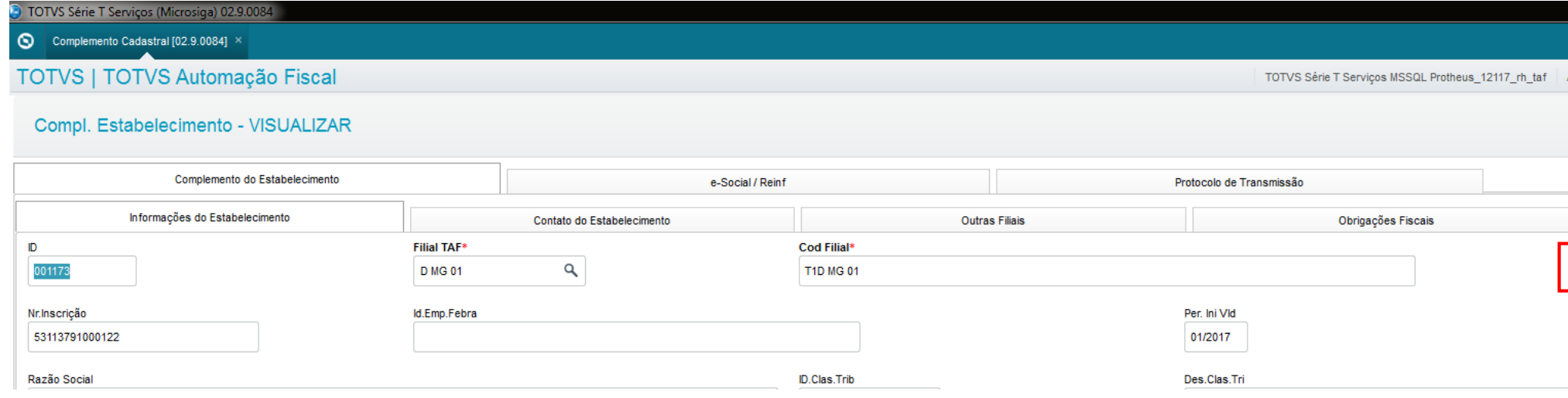

• Mesmo sendo a configuração 1 x 1 deve ser informado na aba "Outras Filiais" o código da empresa:

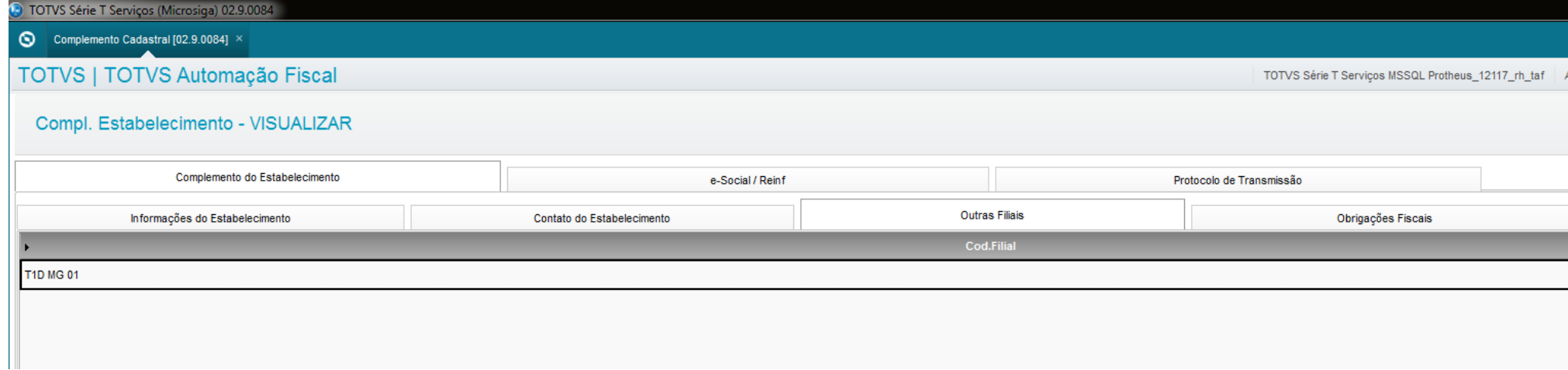

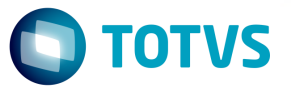

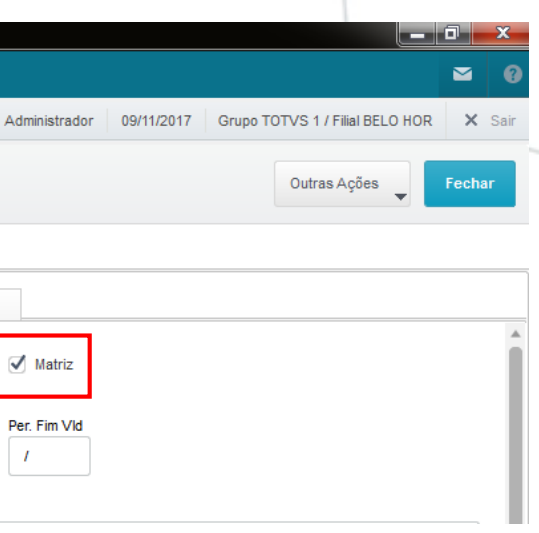

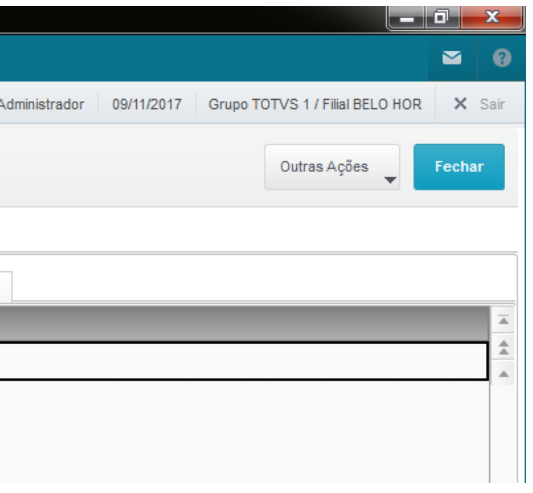

## - Exemplo 1

#### ) TOTVS Série T Serviços (Microsiga) 02.9.0084

#### $\bigcirc$  Tabela de Lotação [02.9.0084]  $\times$

#### TOTVS | TOTVS Automação Fiscal

TOTVS Série T Serviços MSSQL Protheus

#### Tabela de Lotações

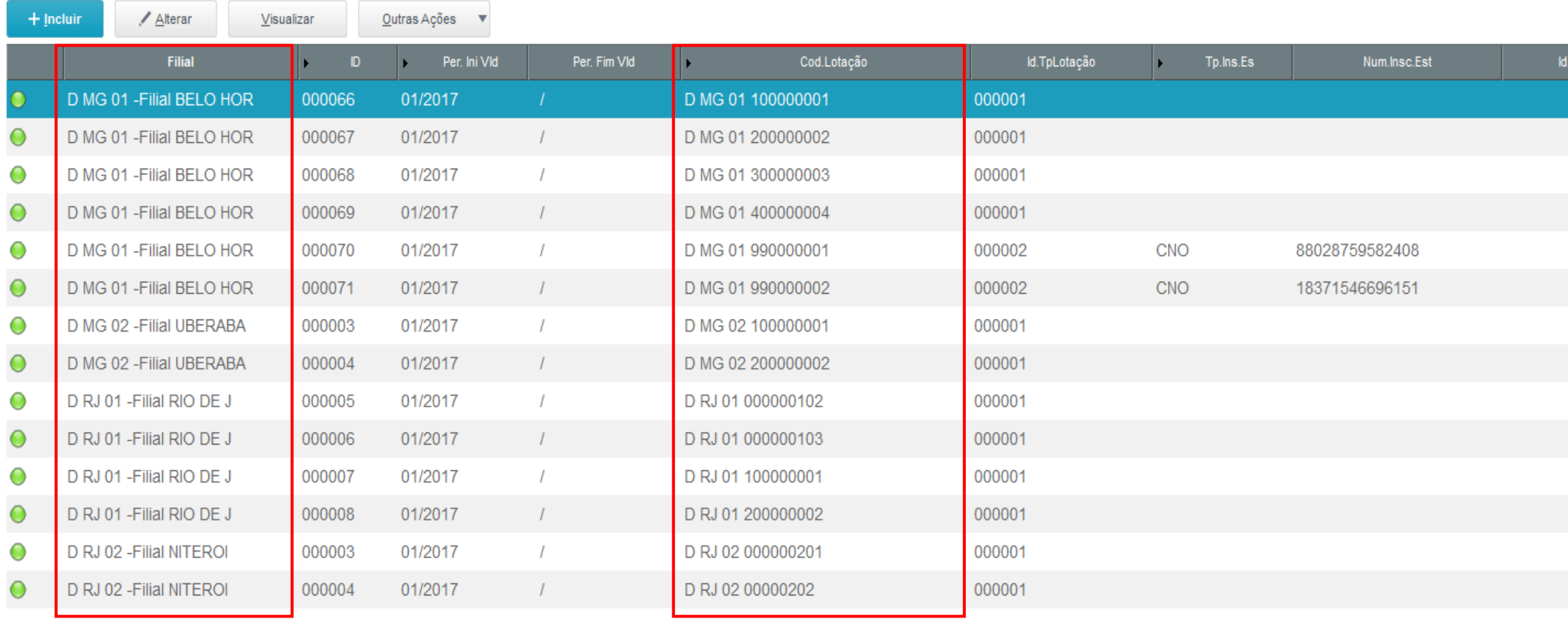

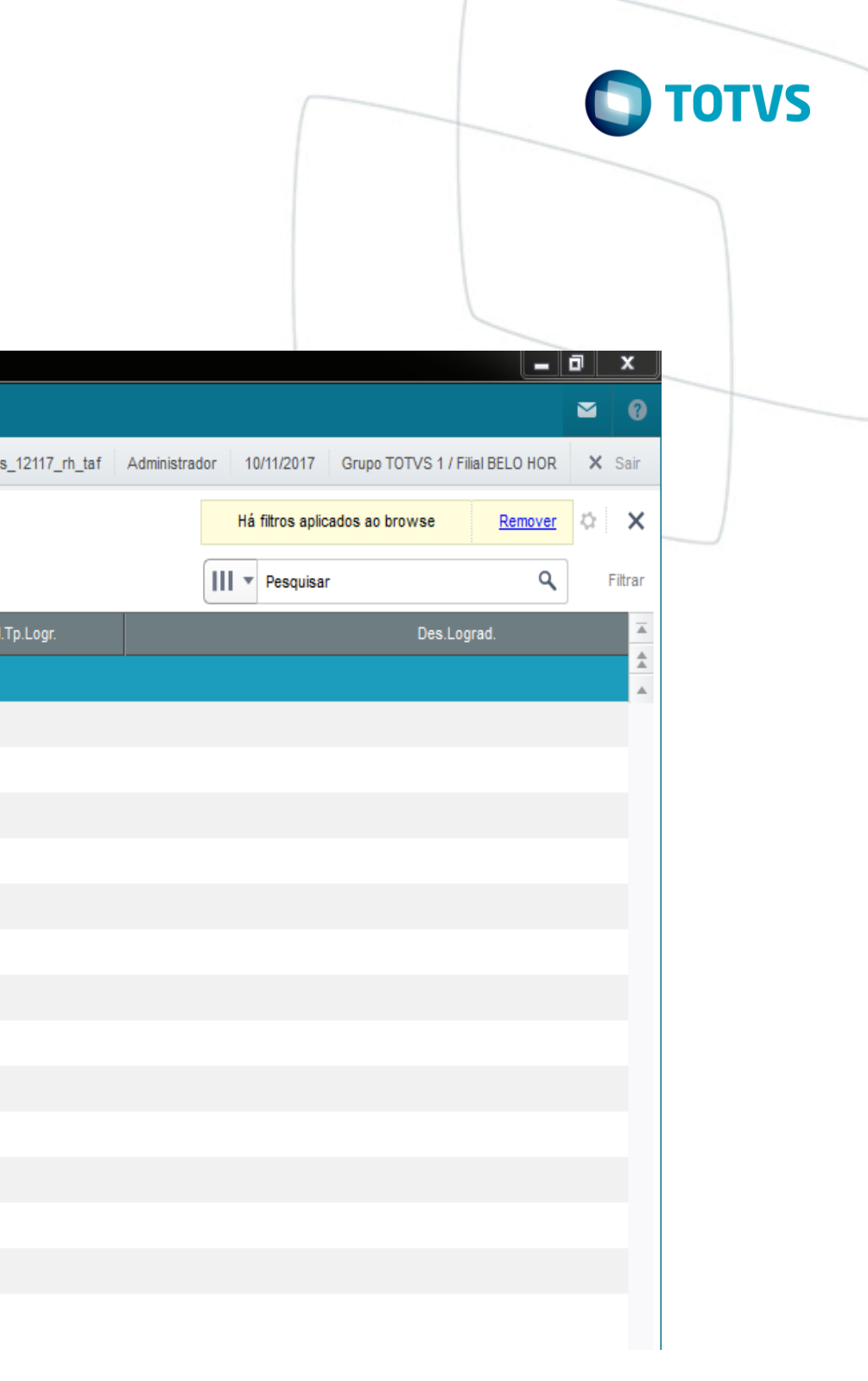

## **Configuração do TAF**

• Já na configuração 1 x N, o usuário inclui apenas uma empresa na rotina Complemento Empresa, que seria a empresa Centralizadora e na Aba Outras devem ser informadas as demais filiais, inclusive a centralizadora.

#### *Configuração 1 x N*

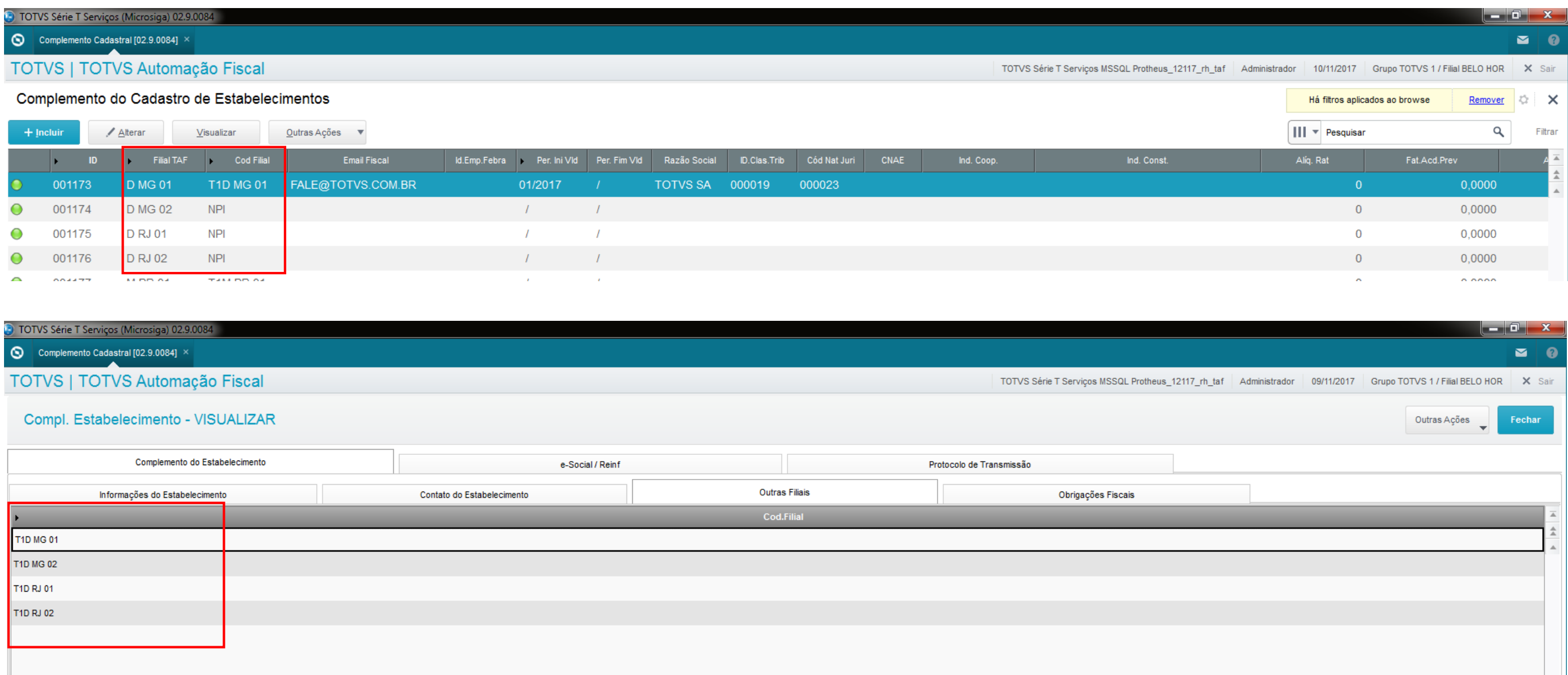

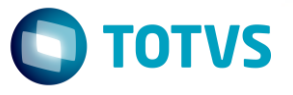

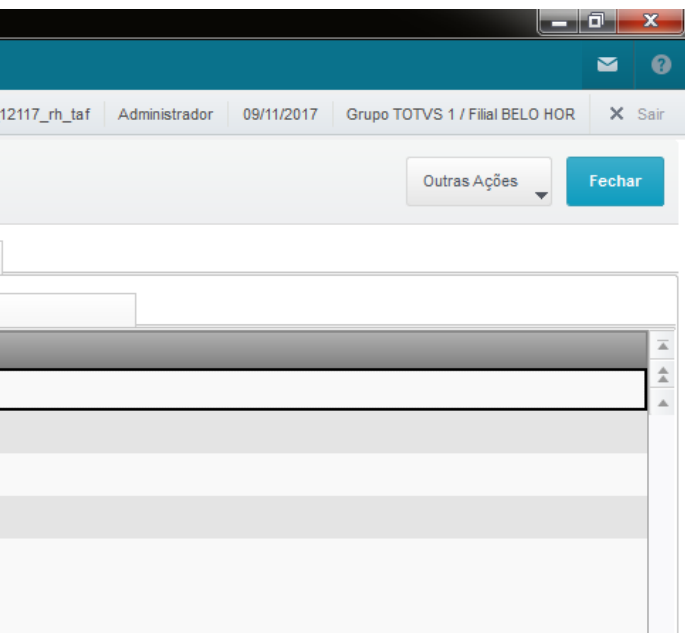

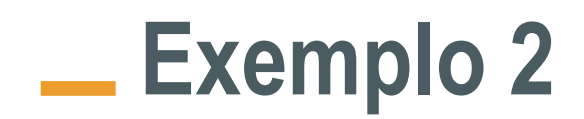

10TVS Série T Serviços (Microsiga) 02.9.0084

#### $\begin{array}{|c|c|c|}\hline \textbf{q} & \text{Tablela de Cargos [02.9.0084]} \times \\\hline \end{array}$

#### TOTVS | TOTVS Automação Fiscal

TOTVS Série T Serviços MSSQL Prot

#### Cadastro de Tabelas de Cargos

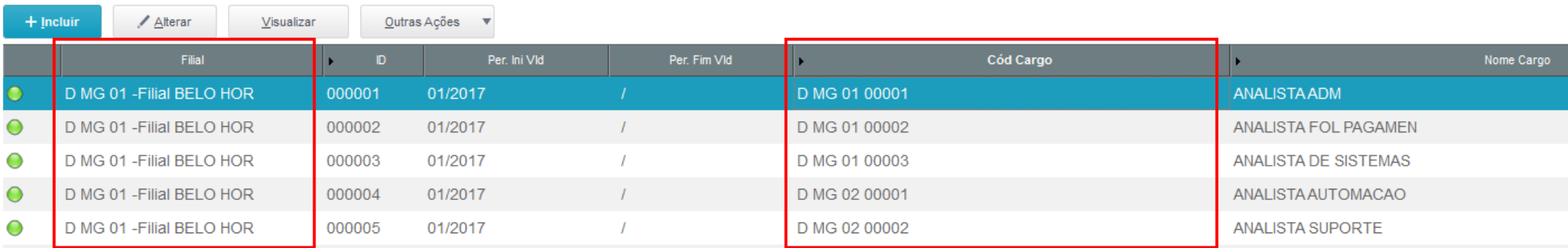

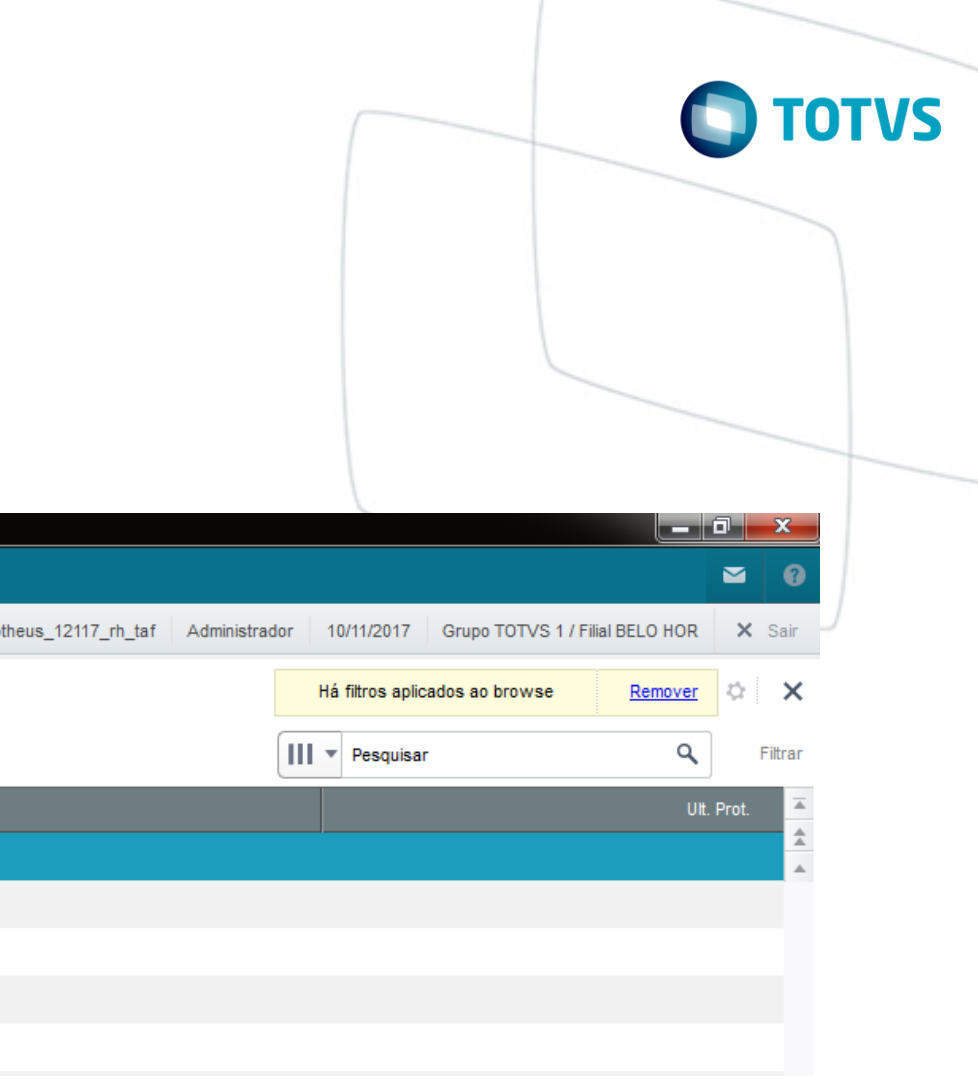

### **Dados do eSocial e Complemento de Empresa**

#### **Dados do eSocial**

- É no sistema TAF que o usuário define os dados da Empresa Contribuinte que é responsável pela entrega das suas informações e de todas as filiais ligadas a ela. Por meio da Rotina Complemento de Empresa os dados da empresa Matriz devem ser fornecidos, estes dados irão compor o Registro S-1000 do eSocial.
- Para isso acesse SIGATAF\Atualizações\Empresa\Complemento Cadastral.

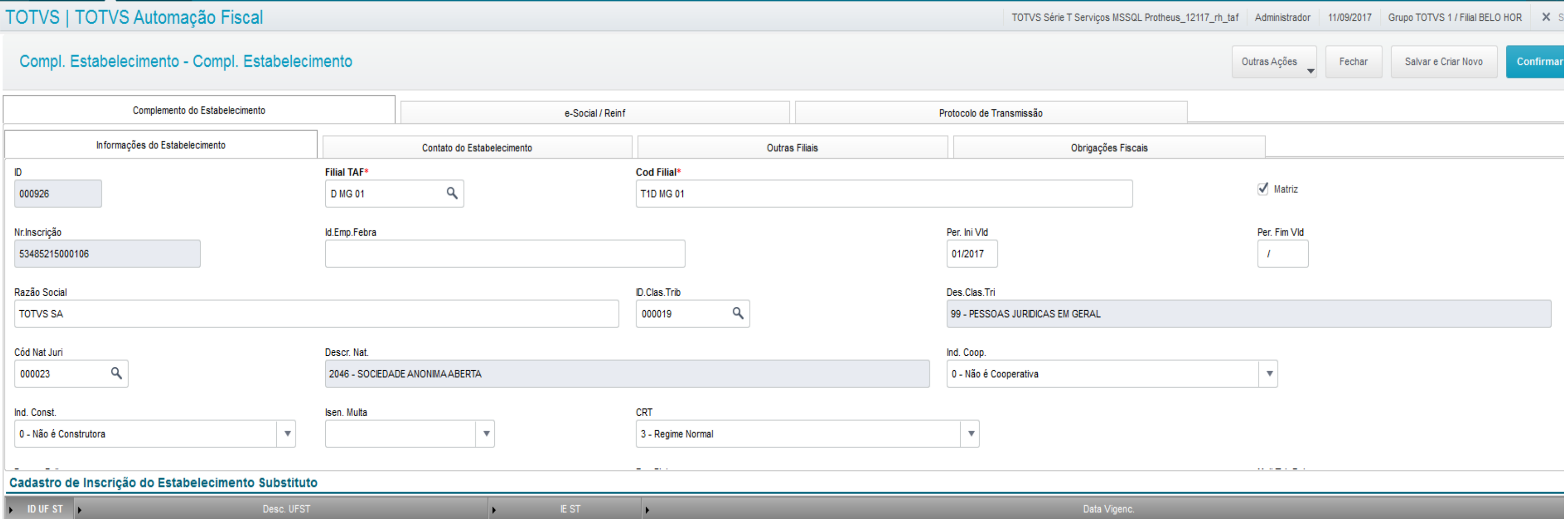

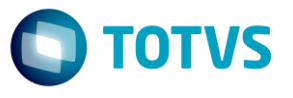

## **Dados do eSocial e Complemento de Empresa**

#### **Outras Filiais**

• Como sabemos para o eSocial é considerado o contribuinte a empresa Matriz e todas as suas Filiais ( todas as empresas com a mesma raiz de CNPJ), para ligar a empresa centralizadora e as demais empresas o usuário deve utilizar a ava "Outras Filiais" do Cadastro Compl. Estabelecimento. Nesta Aba o usuário deve informar, além do código da Matriz as filiais ligadas a ela.

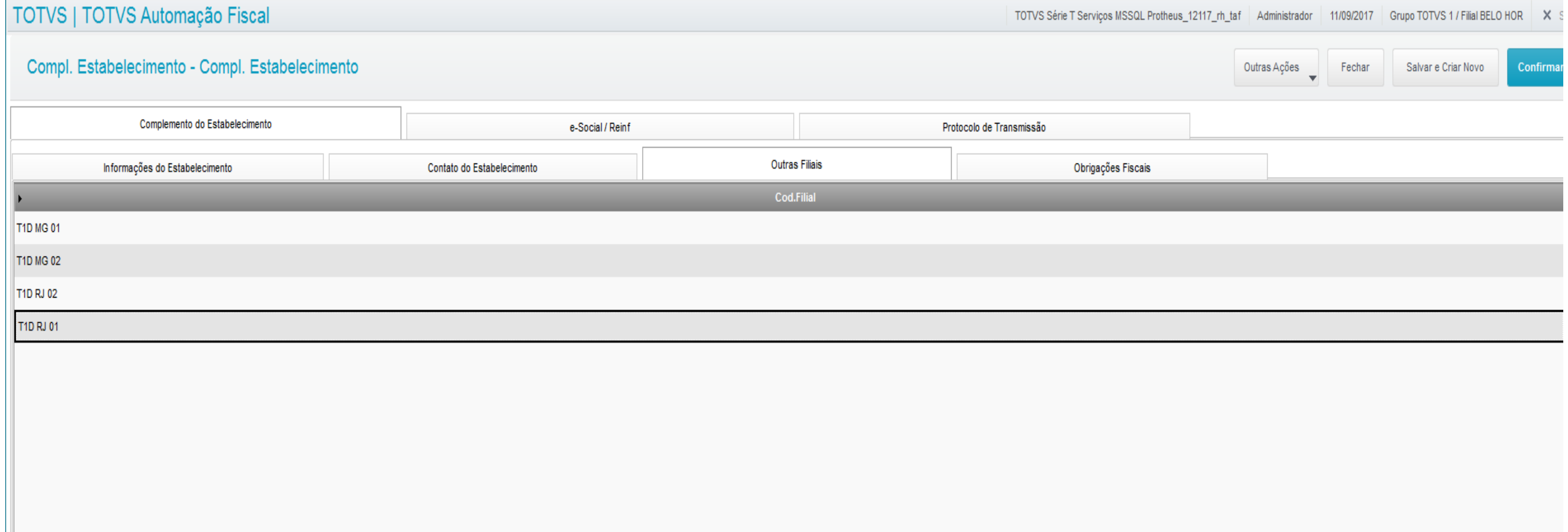

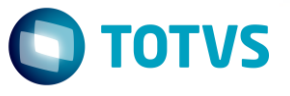

**02**

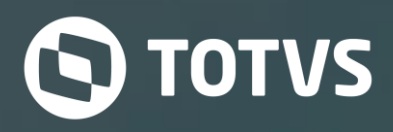

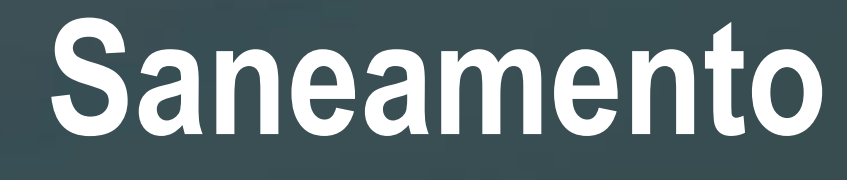

### **Tabelas de Verbas**

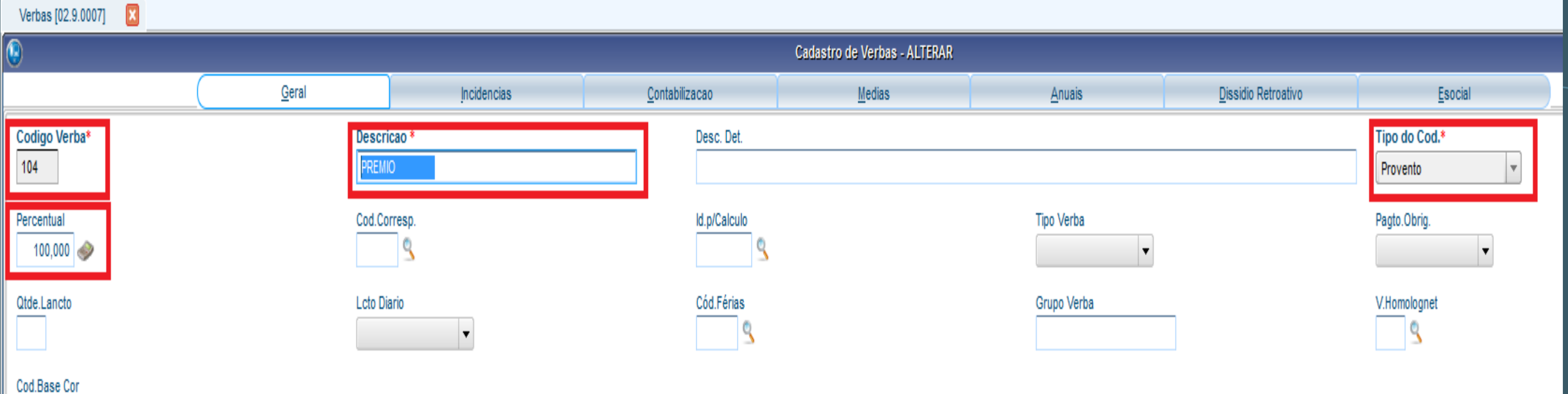

S

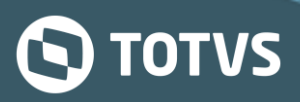

## **Tabelas de Verbas**

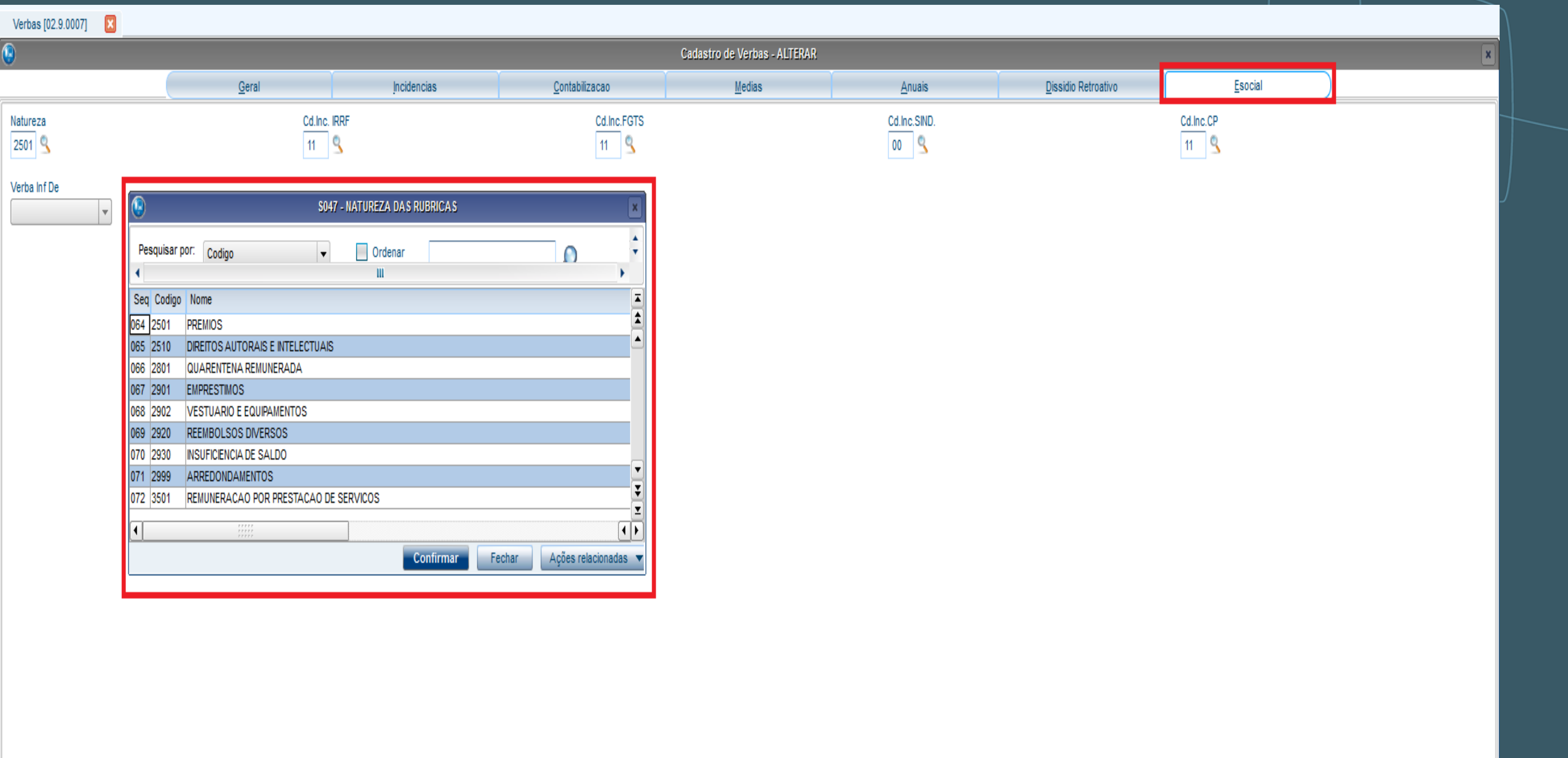

#### **S**TOTVS

## **\_ Tabelas de Rubricas - TAF**

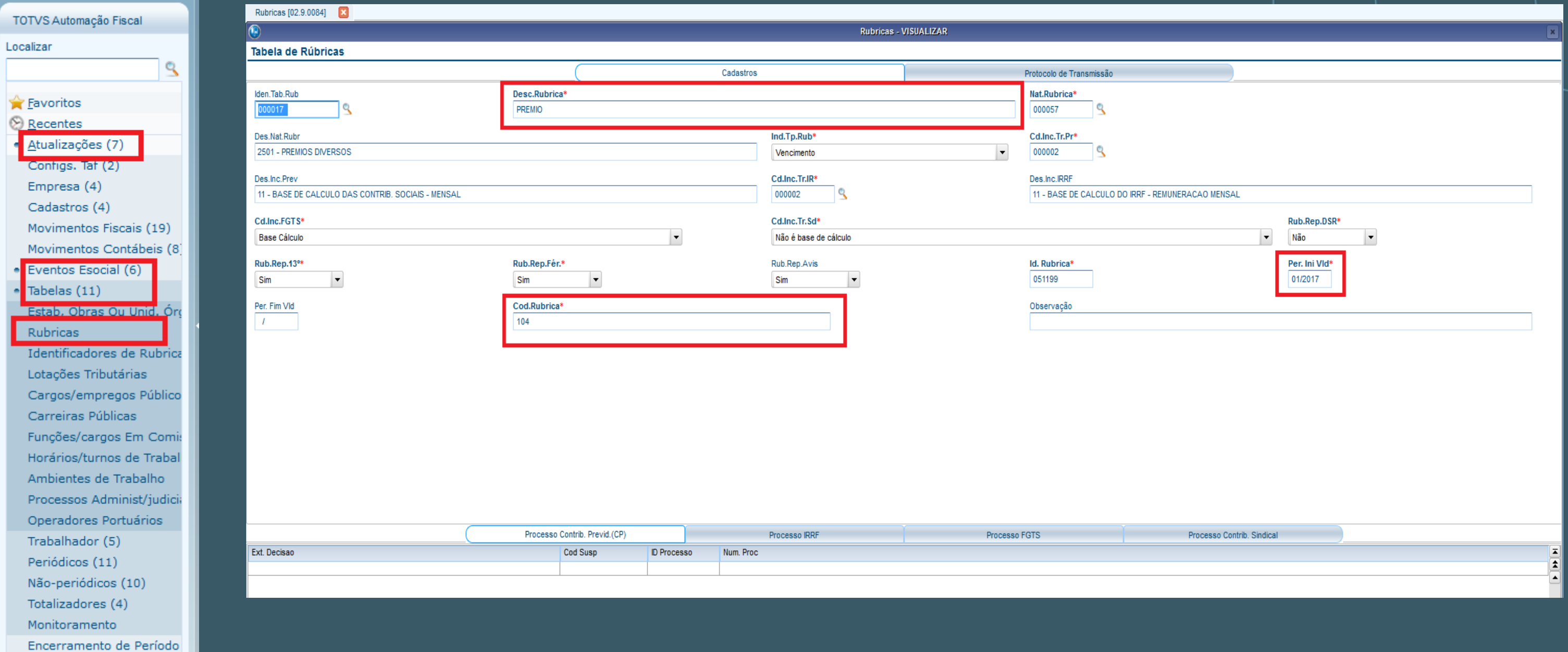

 $Consultas(1)$ Relatorios (3)

#### **S** TOTVS

## **Tabelas de Rubricas - TAF**

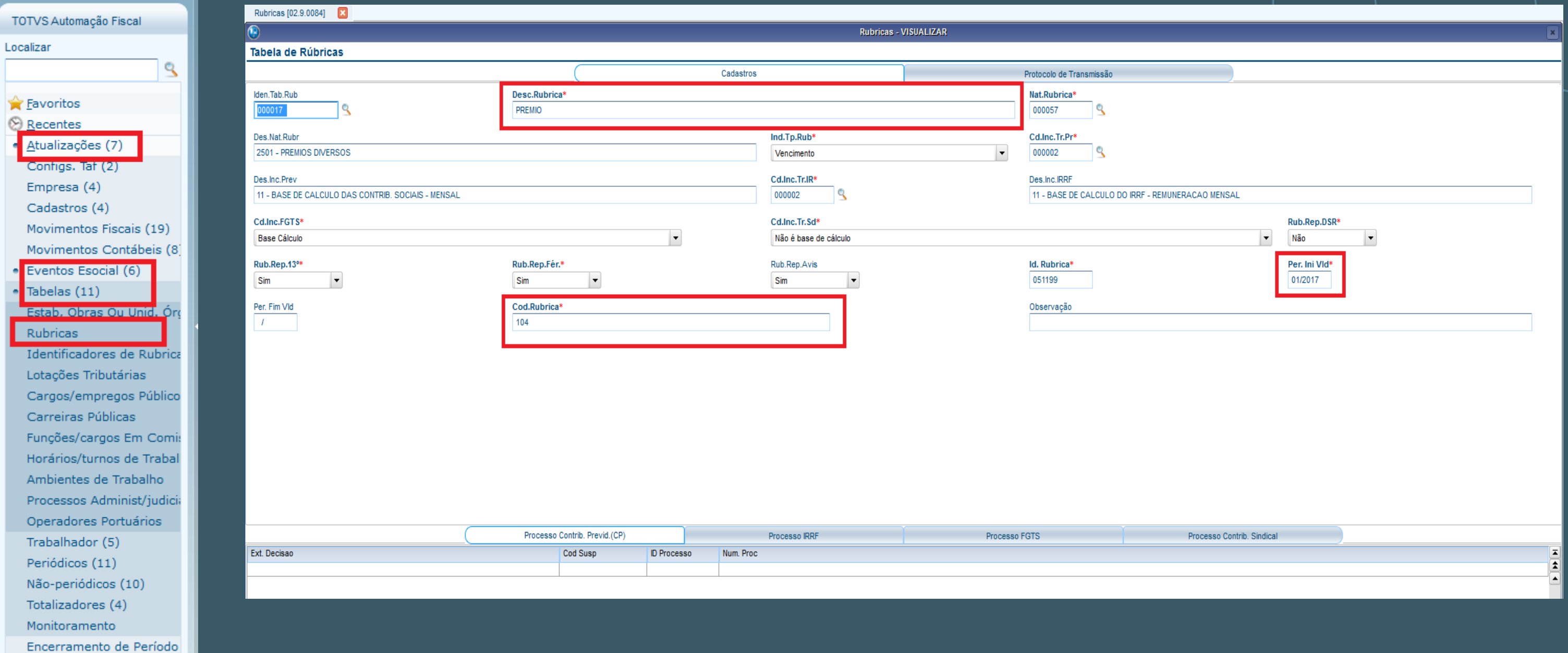

 $Consultas(1)$ Relatorios (3)

#### **S** TOTVS

#### **Tabelas de Processos - TAF**

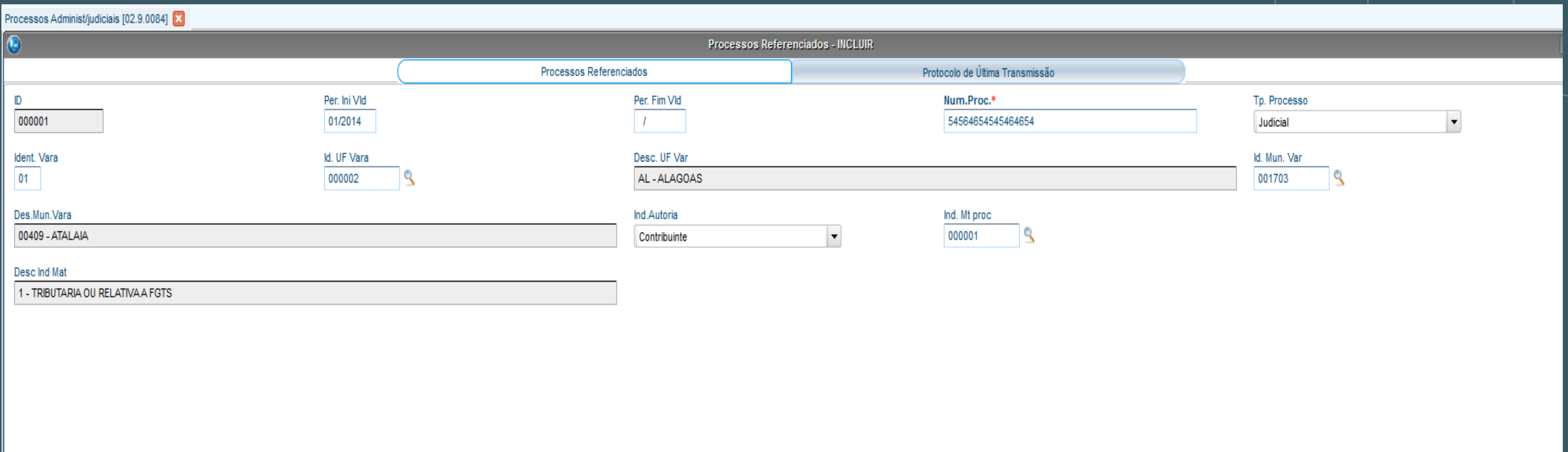

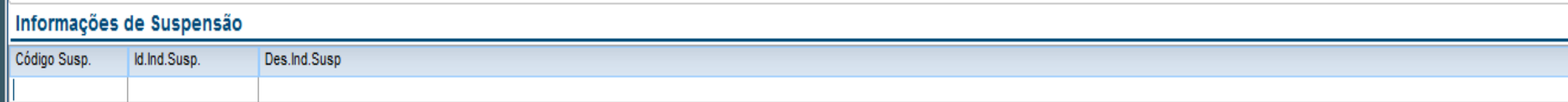

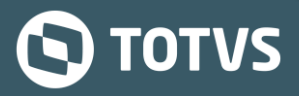

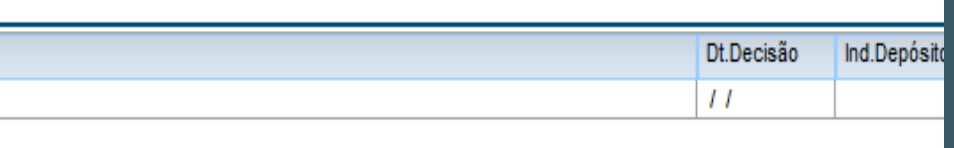

#### **\_ Tabelas de Rubricas - TAF**

TOTVS Automação Fiscal Localizar  $\mathbb{R}$ **E**avoritos *Recentes* Atualizações (7) Contigs. Tat (2) Empresa (4) Cadastros (4) Movimentos Fiscais (19) Movimentos Contábeis (8) Eventos Esocial (6) Tabelas (11) **Estab. Obras Ou Unid. Órg** Rubricas Identificadores de Rubrica Lotações Tributárias Cargos/empregos Público Carreiras Públicas Funções/cargos Em Comis Horários/turnos de Trabal Ambientes de Trabalho Processos Administ/judicia Operadores Portuários Trabalhador (5) Periódicos (11) Não-periódicos (10) Totalizadores (4) Monitoramento Encerramento de Período  $Consultas(1)$ Relatorios (3)

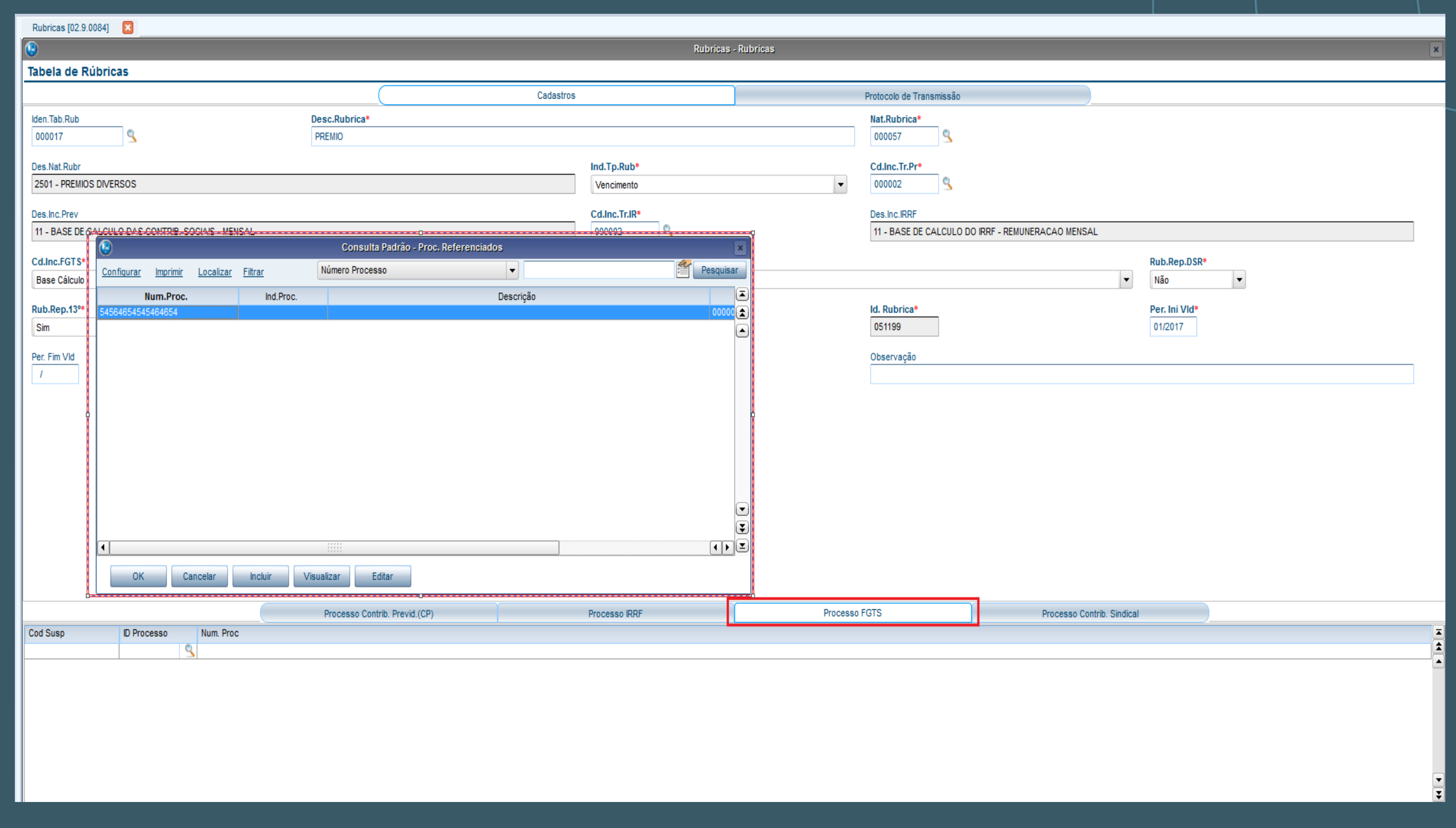

#### **S**TOTVS

### **Parâmetro 14**

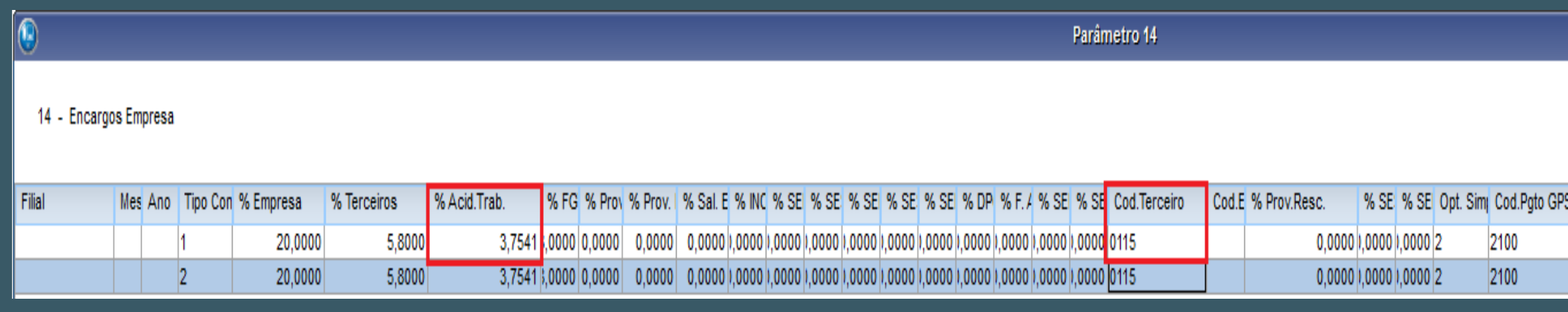

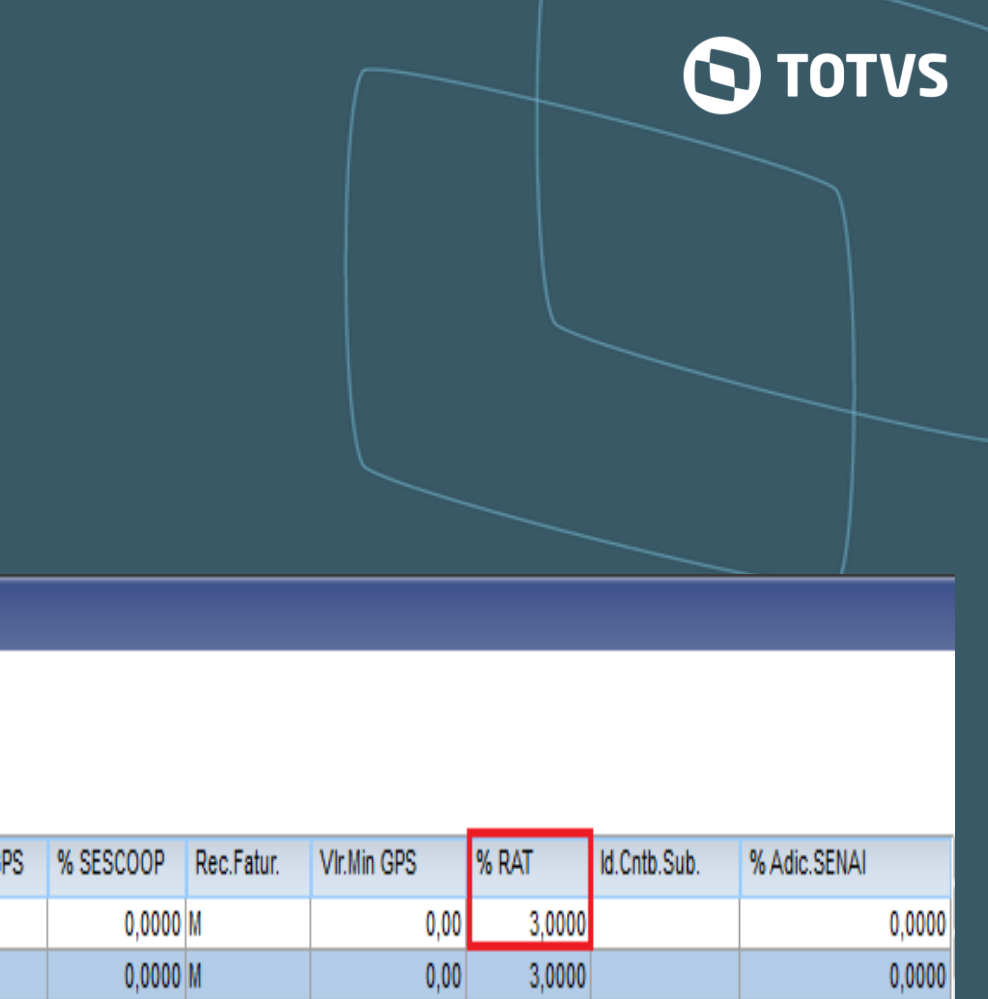

## **SIGAMAT**

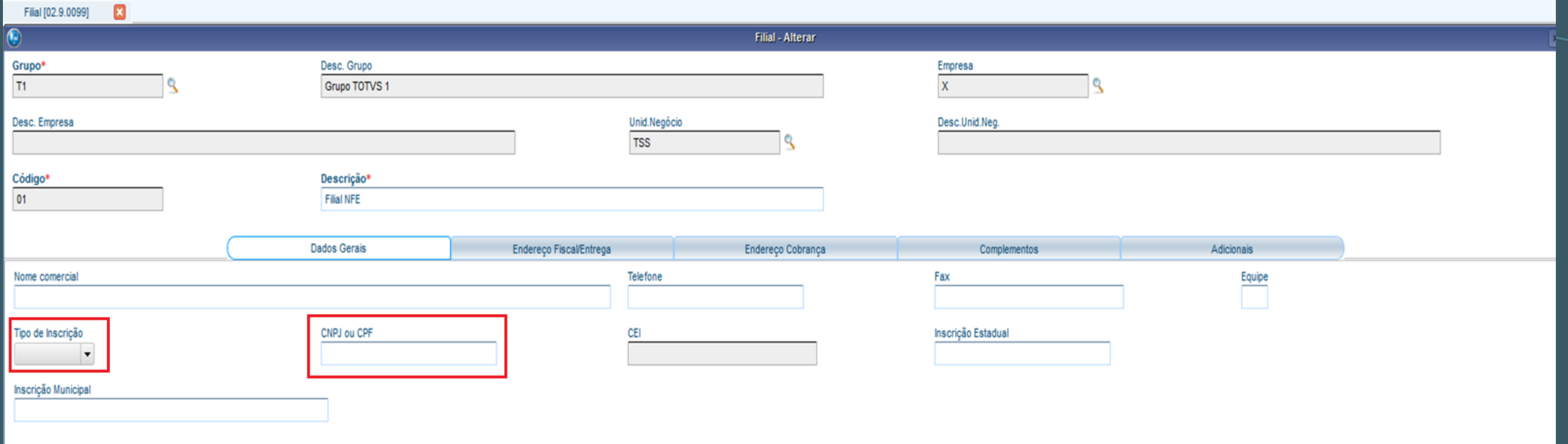

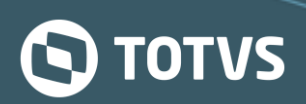

## **SIGAMAT**

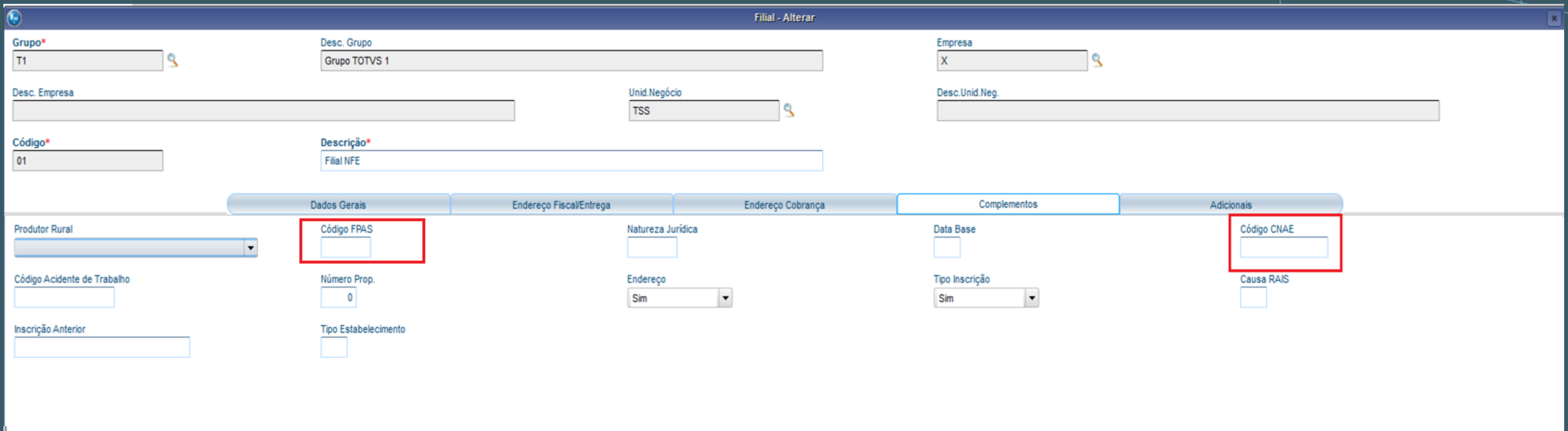

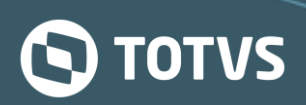

#### \_SIGAMAT

#### TOTVS | Gestão de Pessoal

TOTVS Série T Serviços MSS

#### Cadastro de complementos de estabelecimentos - VISUALIZAR

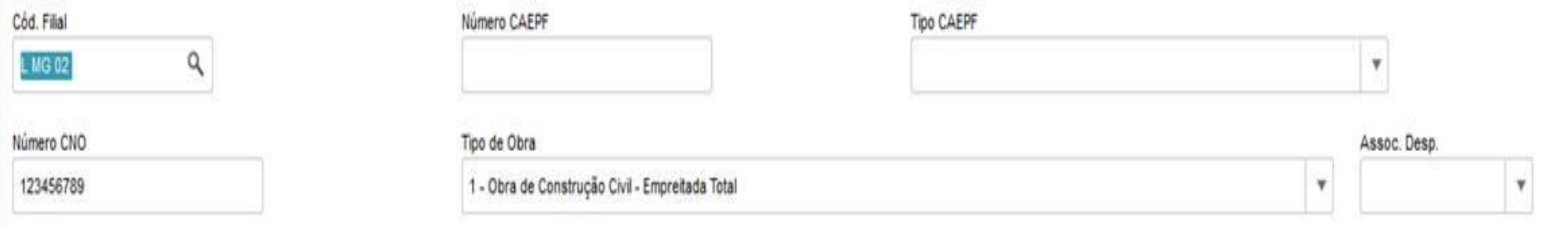

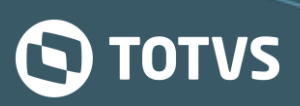

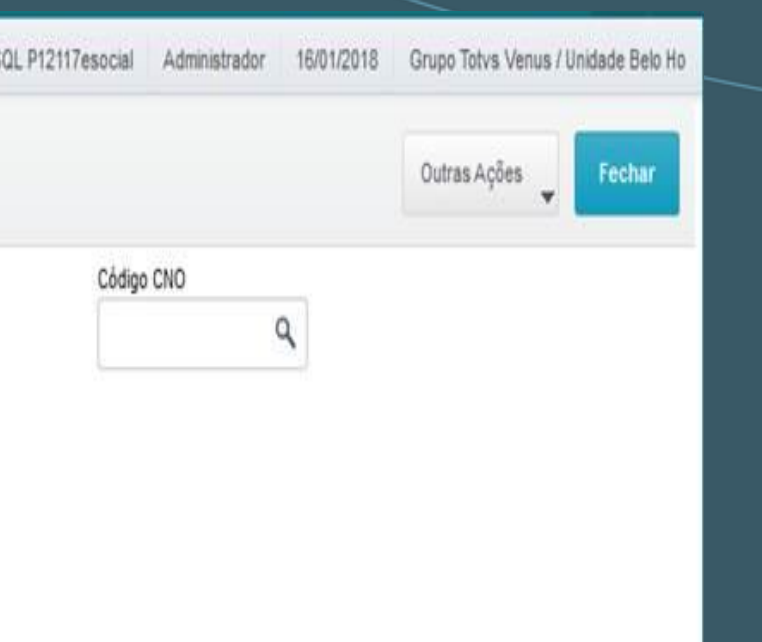

### **Centro de Custo**

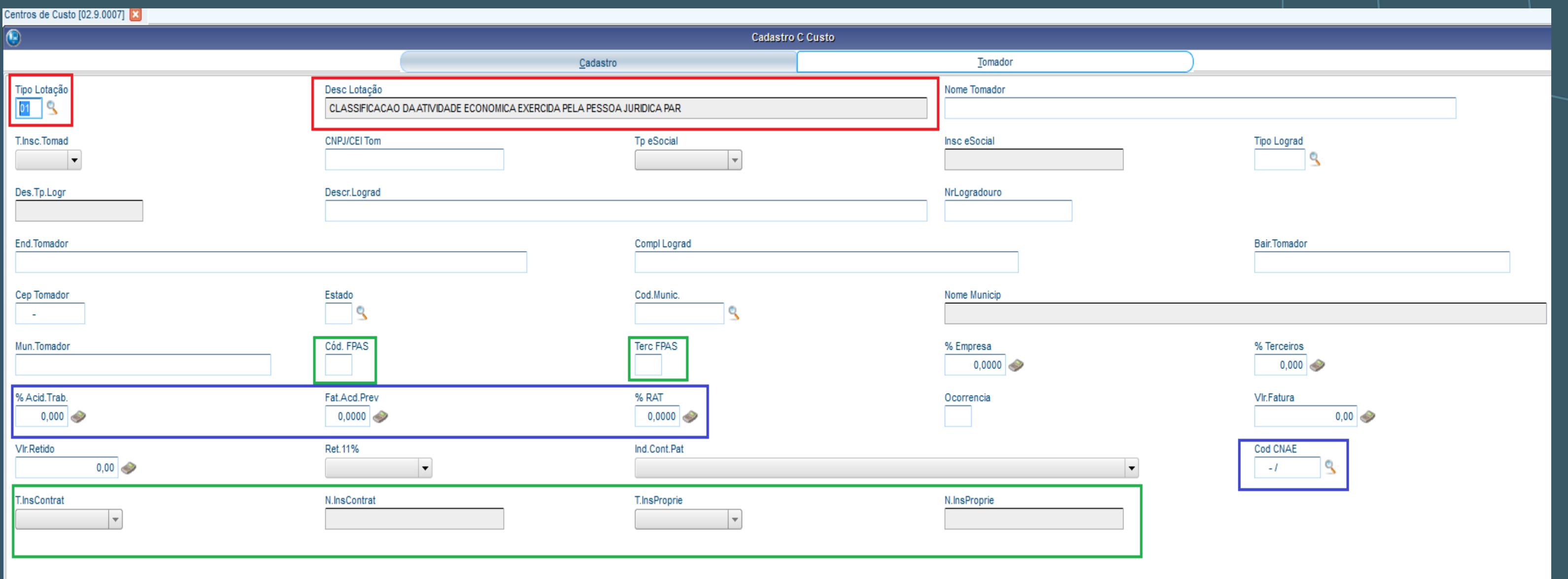

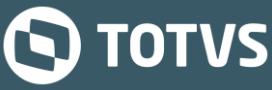

#### **Centro de Custo**

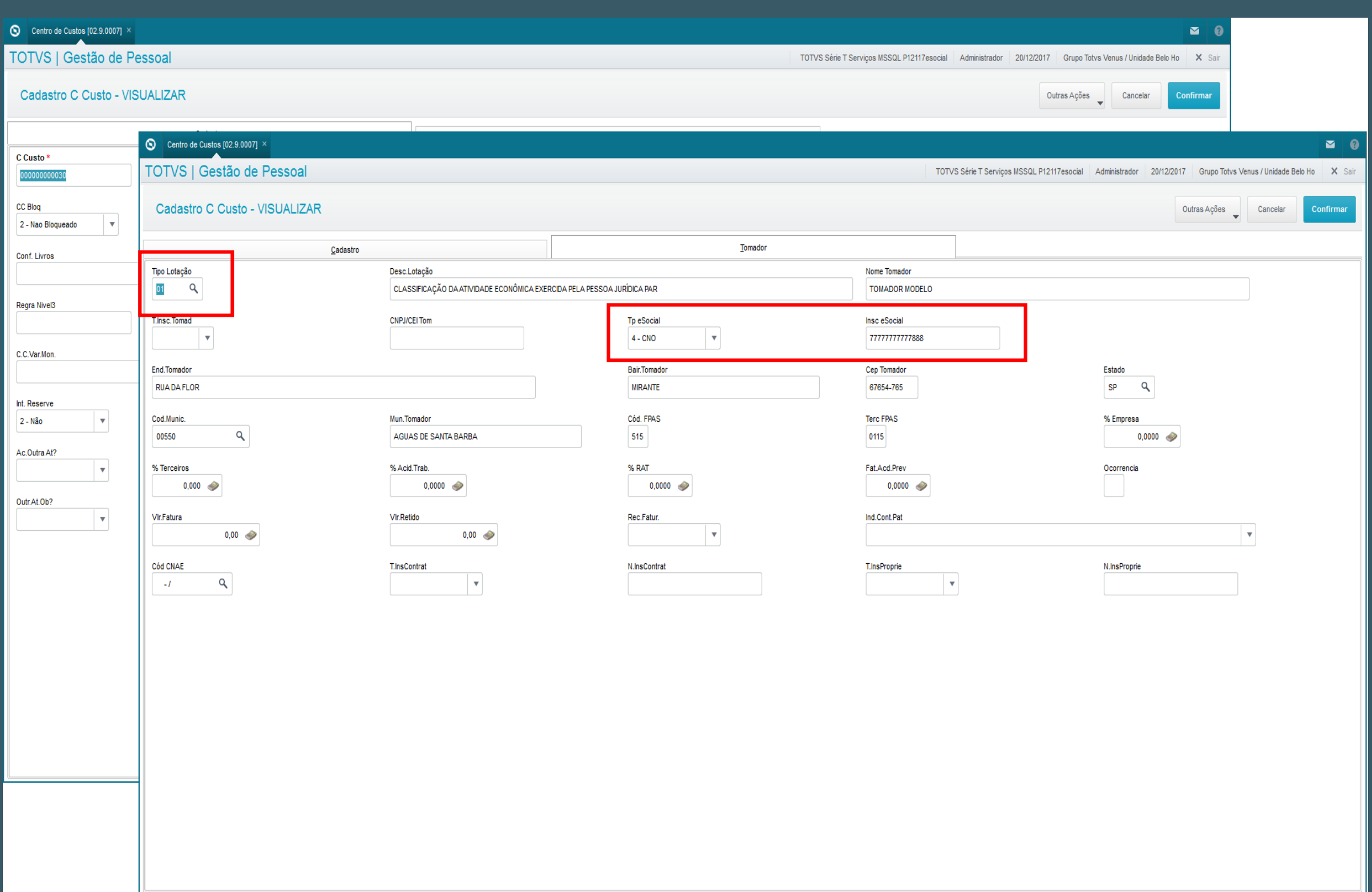

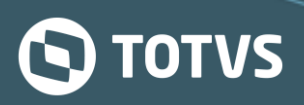

### **Manutenção de Tabelas**

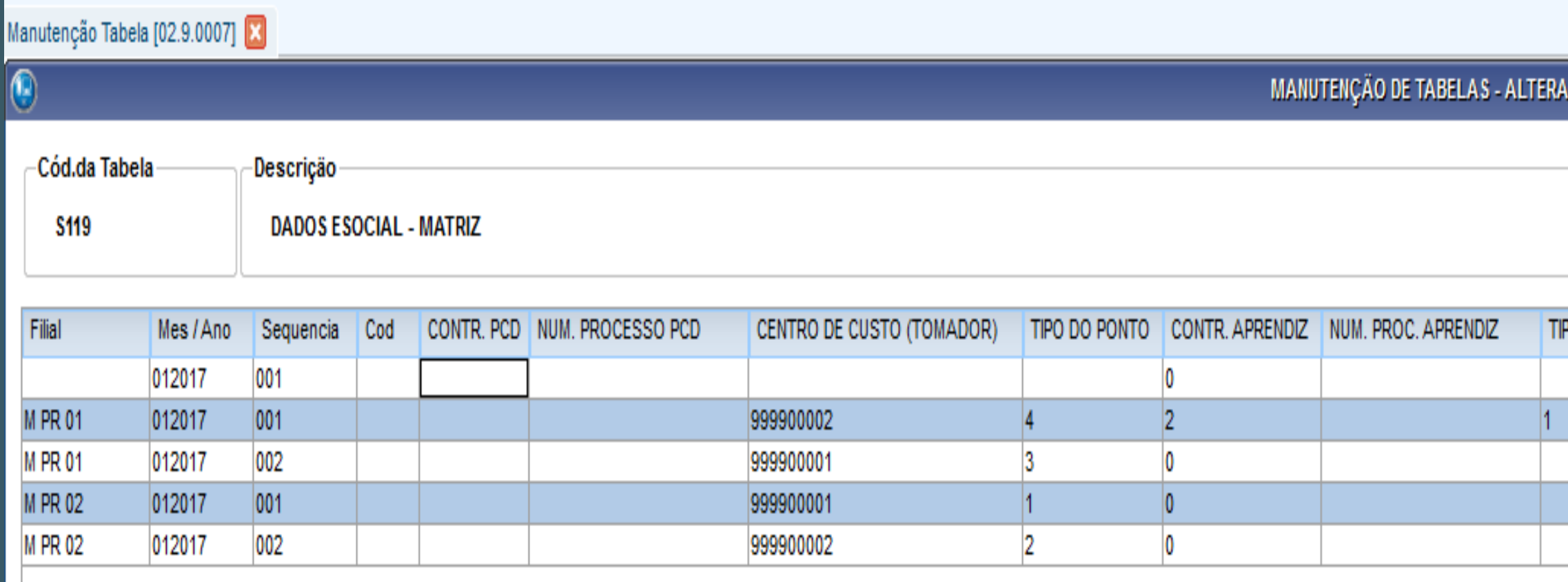

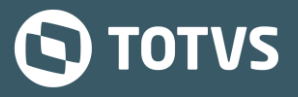

PO ENT. EDUCATIVA

## - Manutenção de Tabelas

#### Manutencão Tabela [02.9.0007]

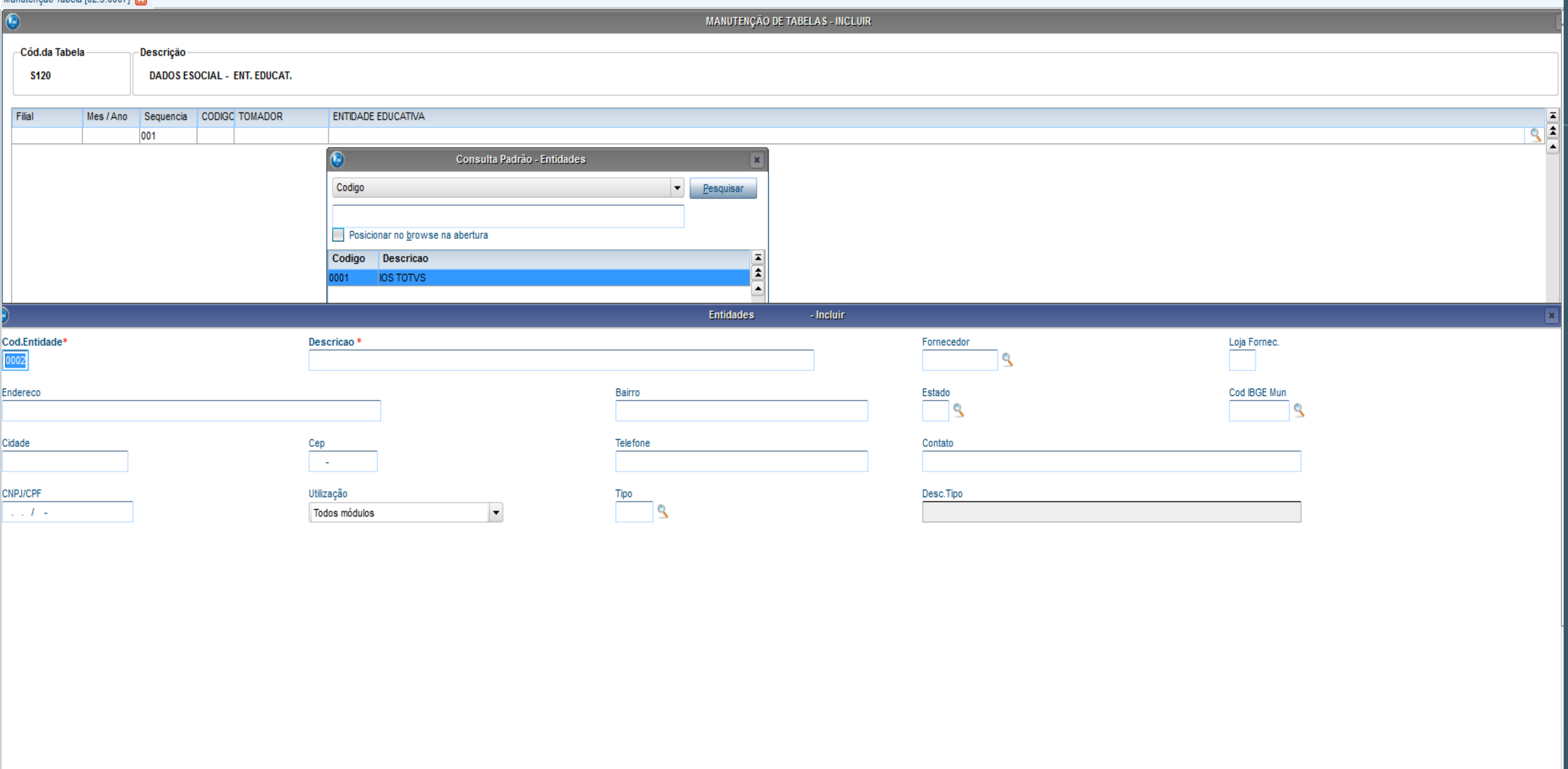

#### O TOTVS

#### **Tabela de Estabelecimentos e Obras - TAF**

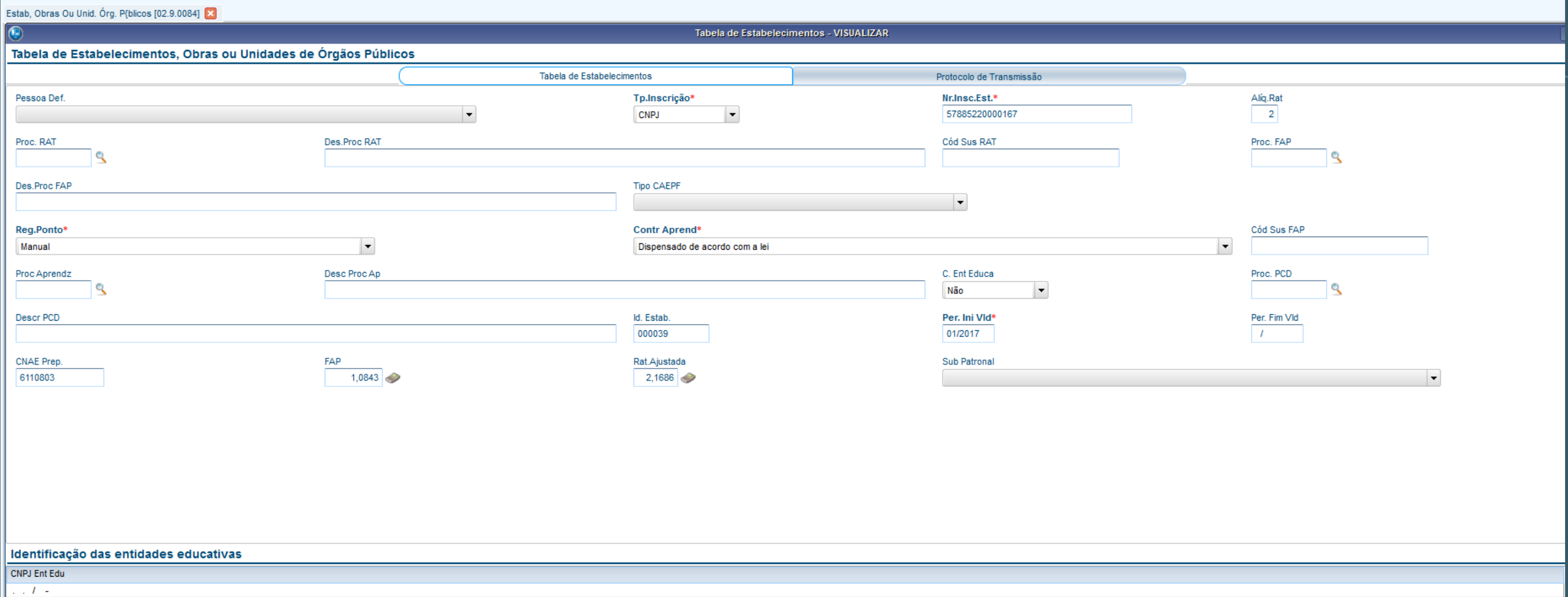

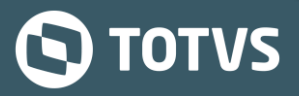

### **Tabela de Lotações Tributárias - TAF**

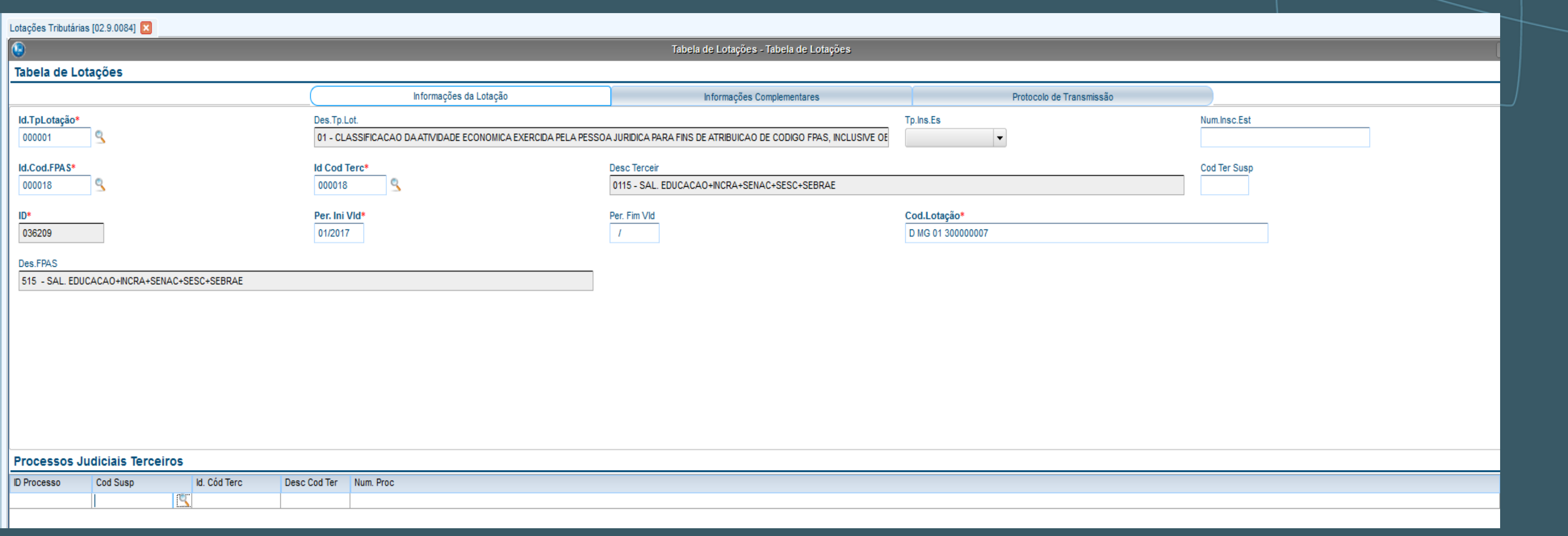

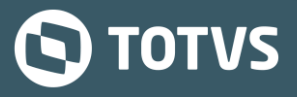

#### **Tabela de Horários**

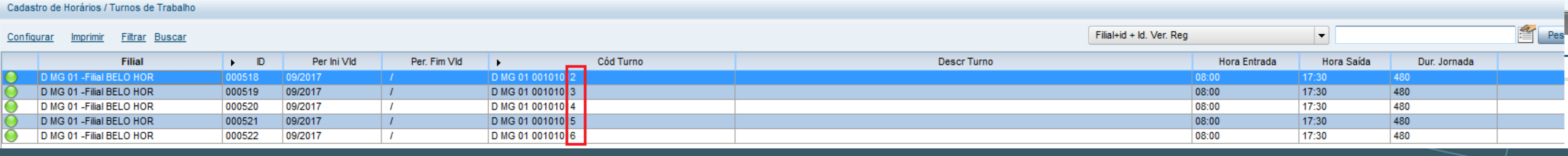

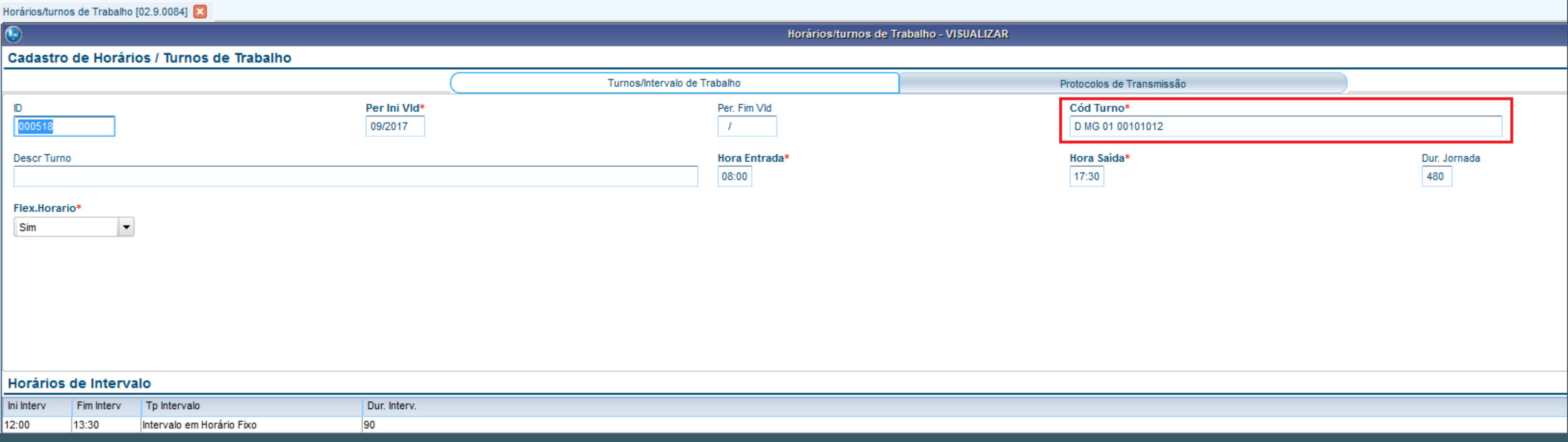

#### O TOTVS

#### **Tabela de Horários**

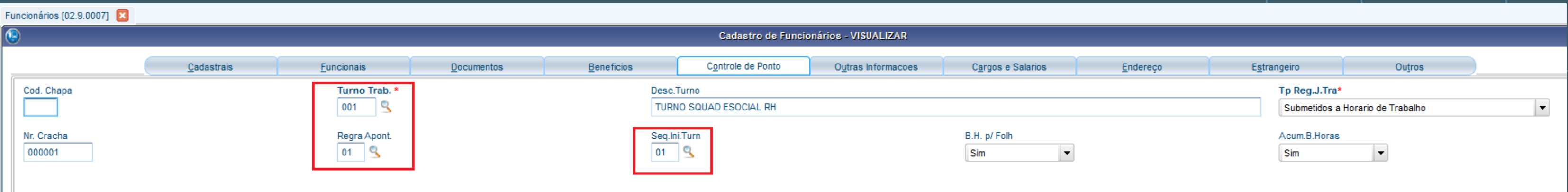

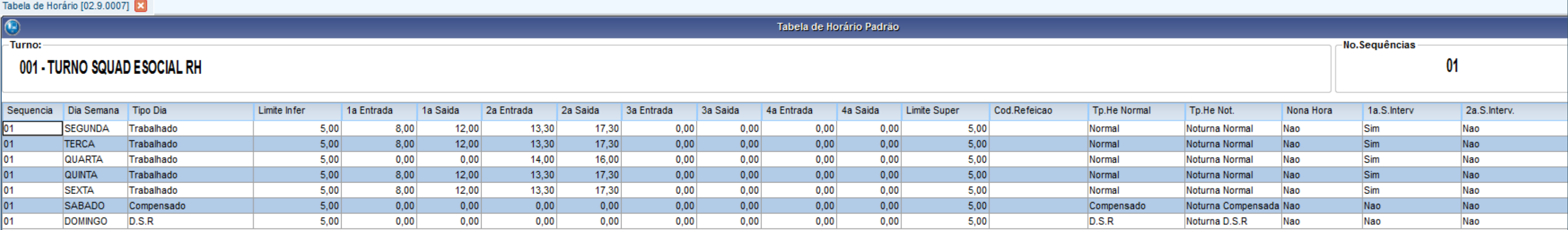

#### **S**TOTVS

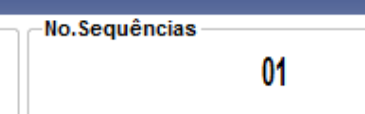

#### **Tabela de Horários**

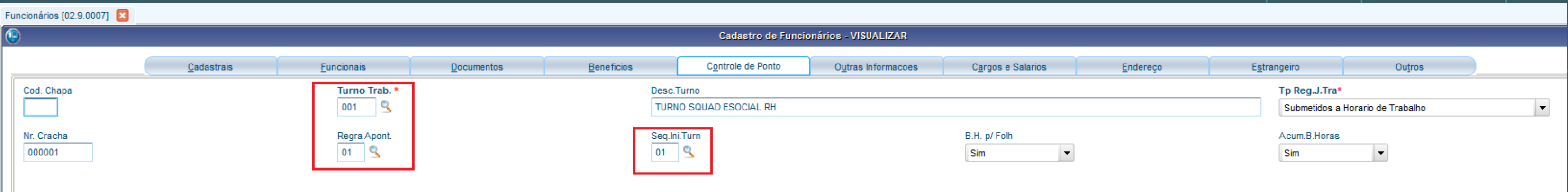

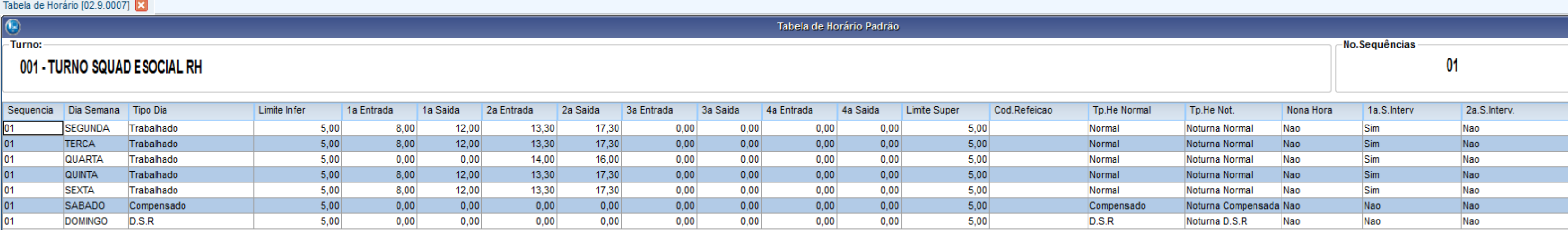

#### **S** TOTVS

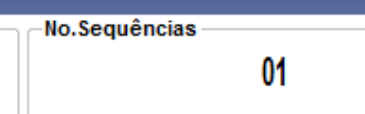

### -Tabela de Horários

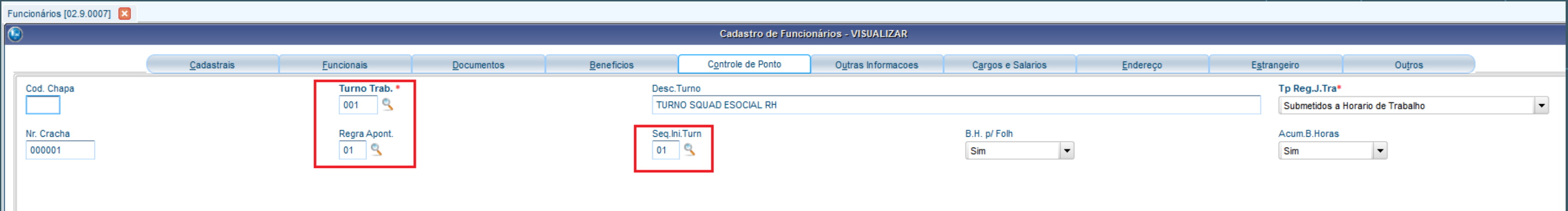

#### Turnos de Trabalho [02.9.0007]

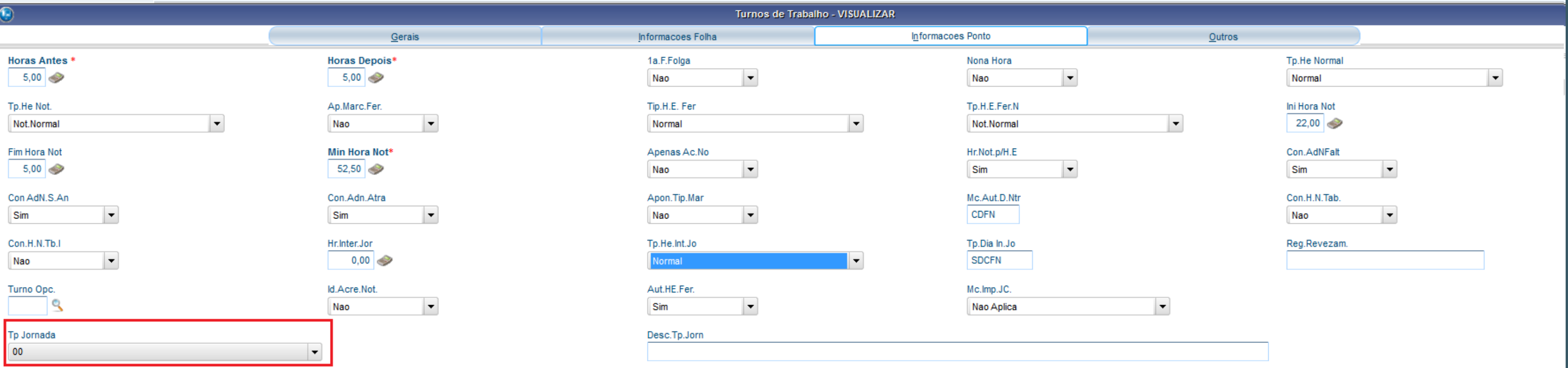

#### **S TOTVS**

### - Tabela de Horários

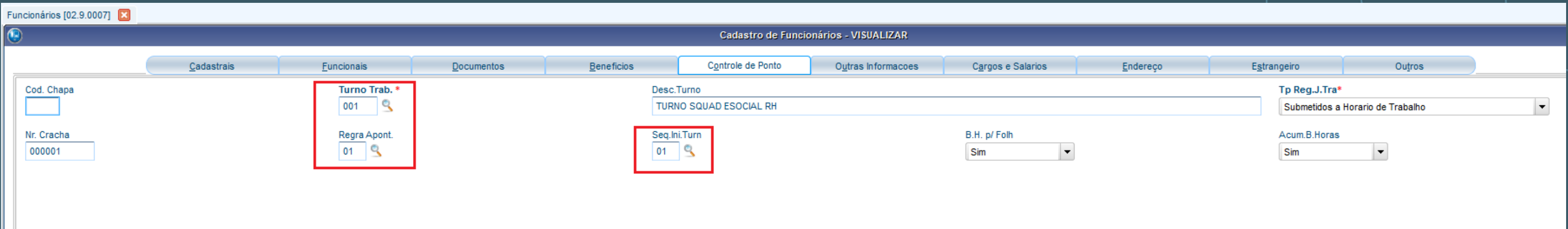

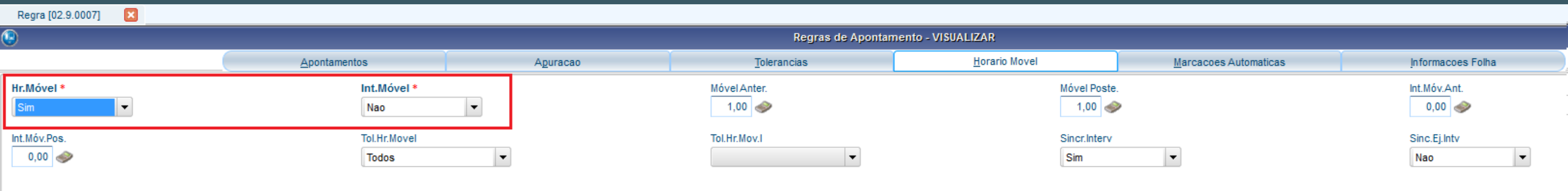

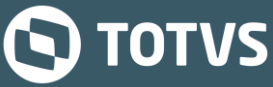

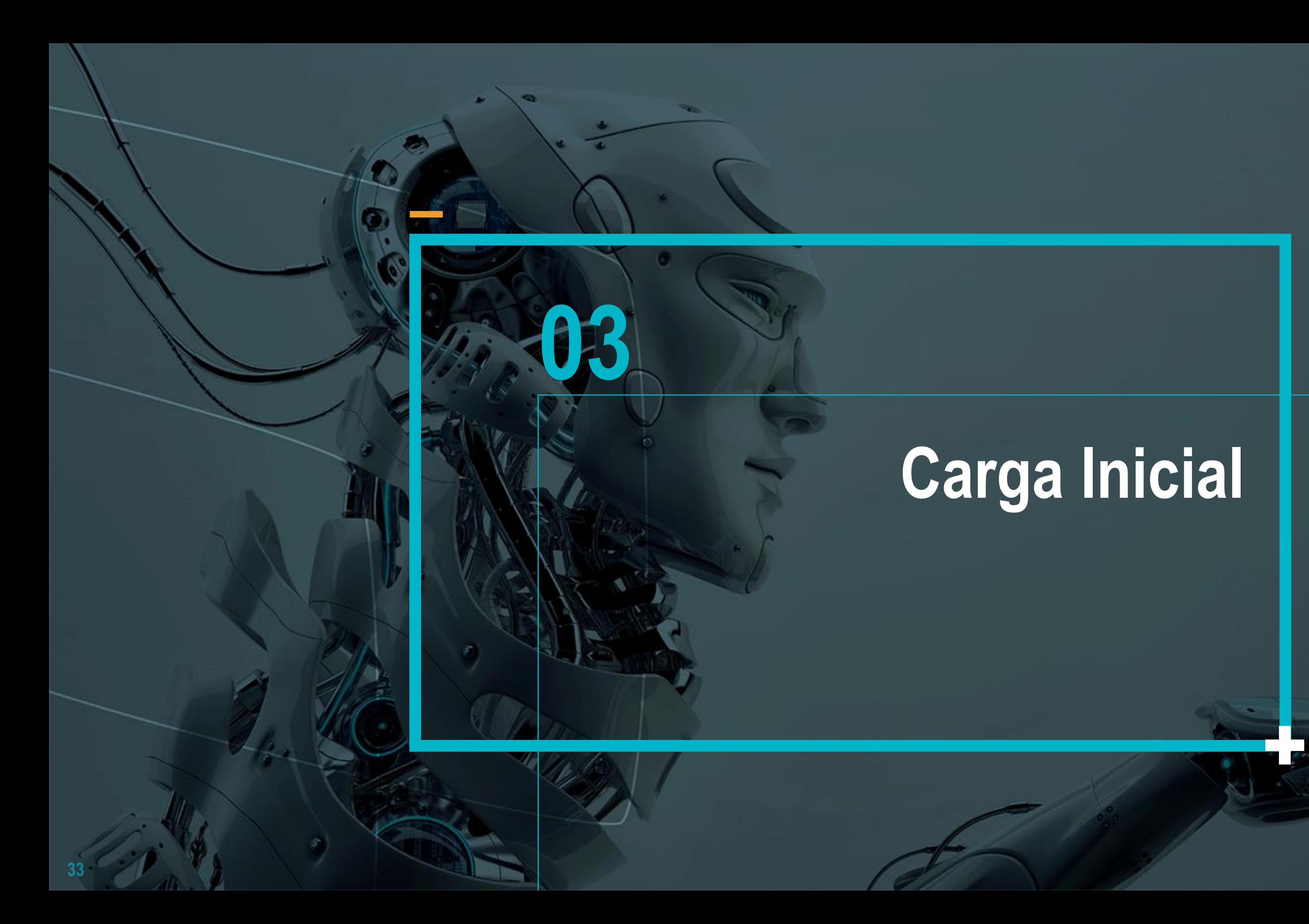

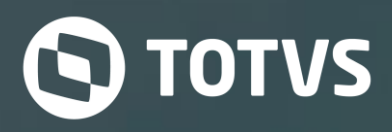

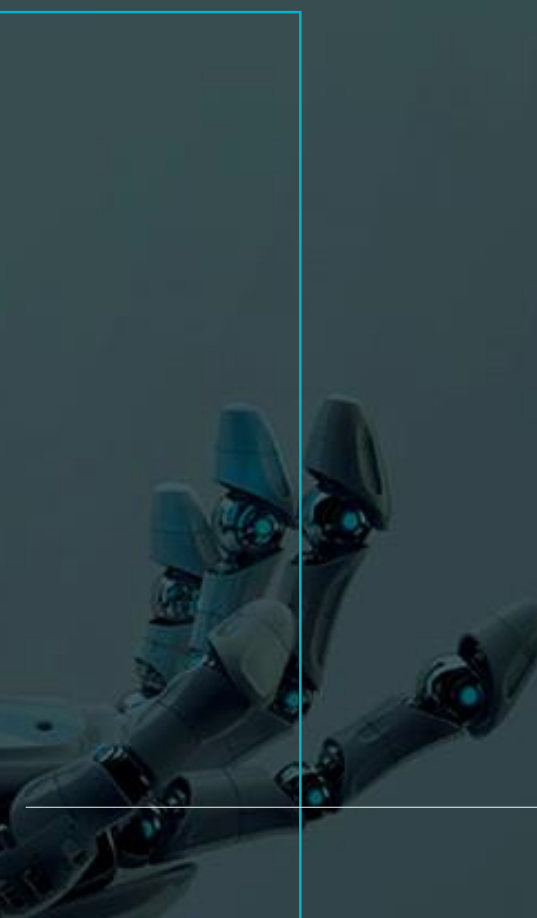

## **Carga Inicial: Limpeza de Dados**

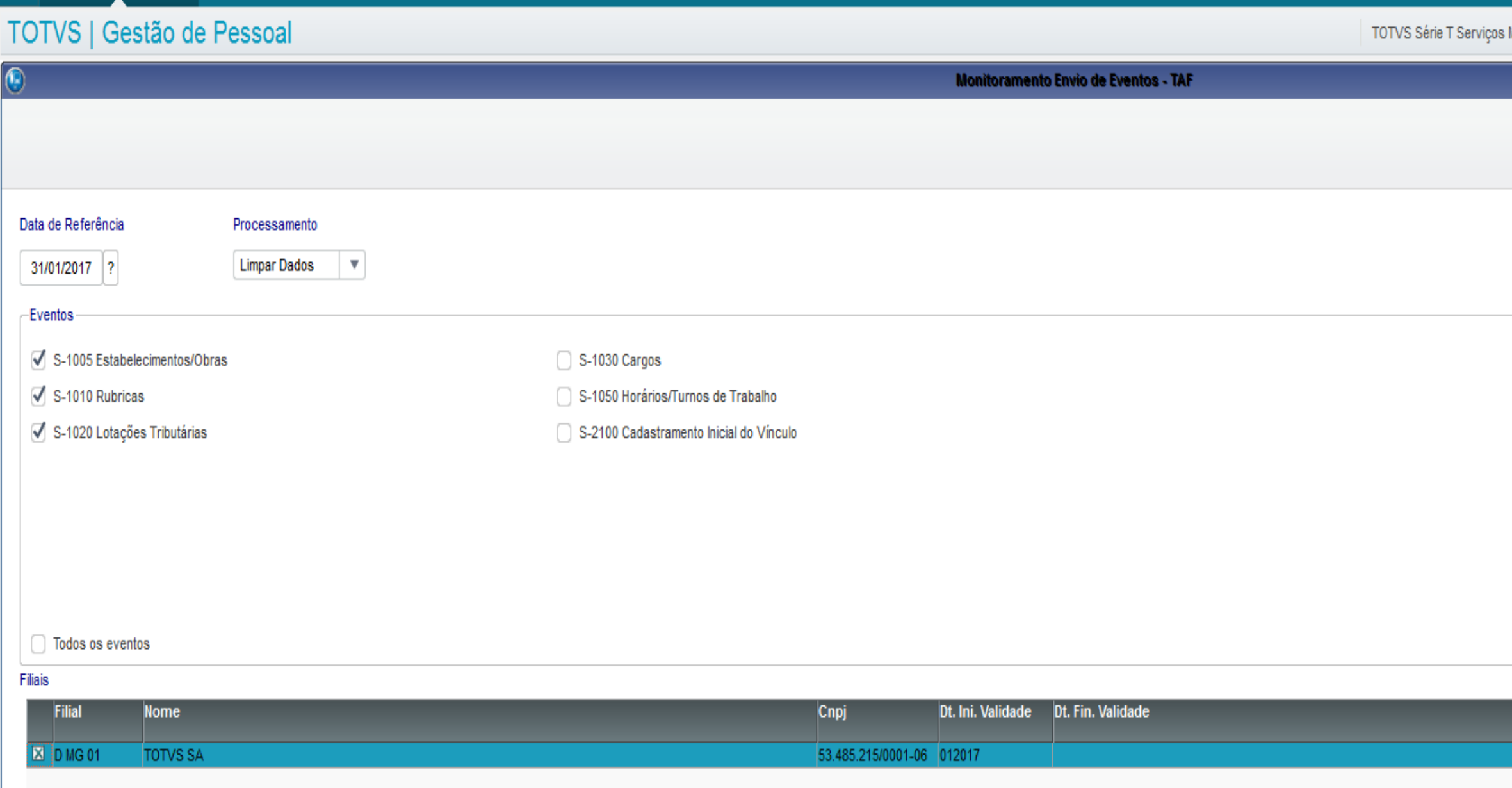

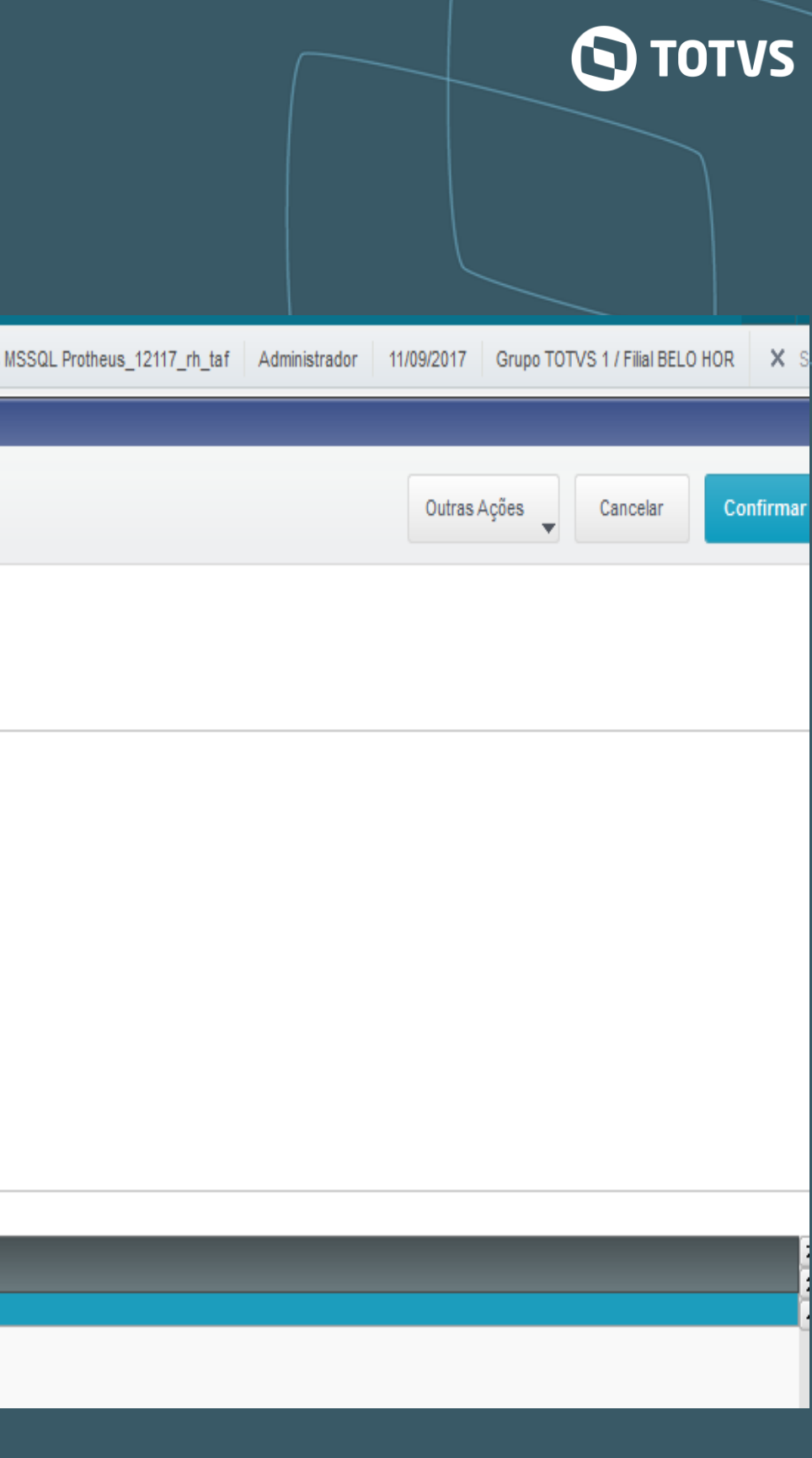

### **Carga Inicial: Integração de Dados**

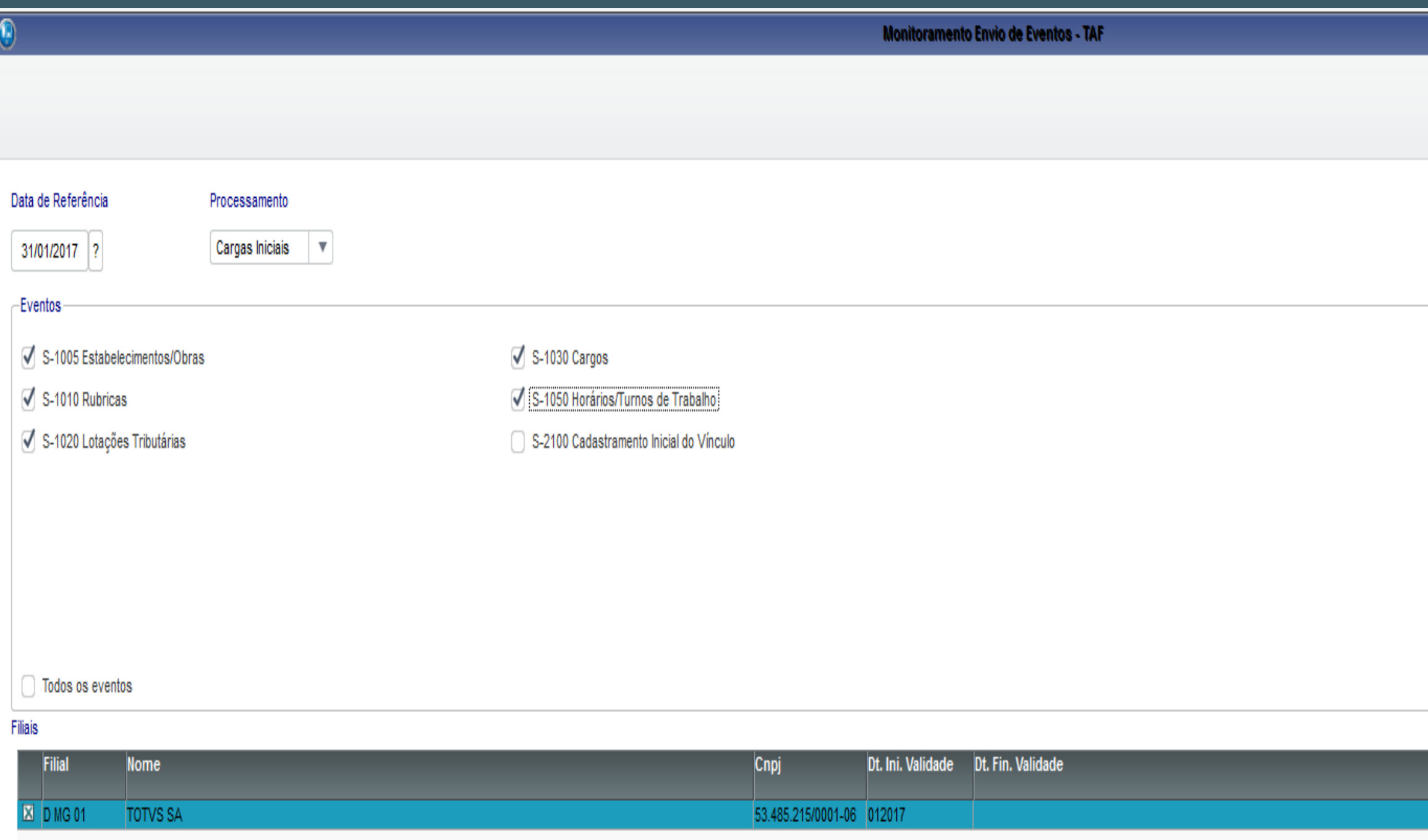

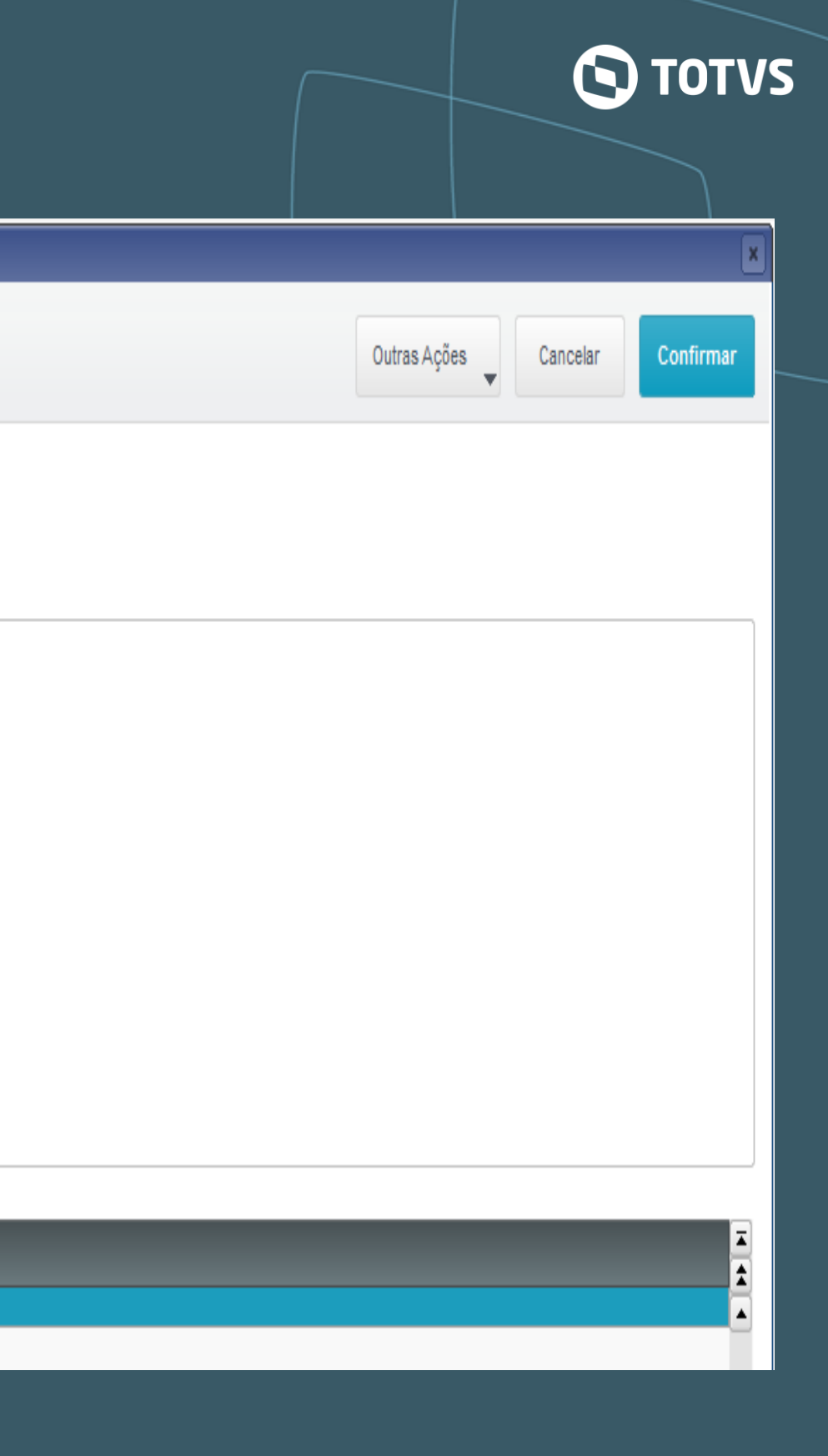

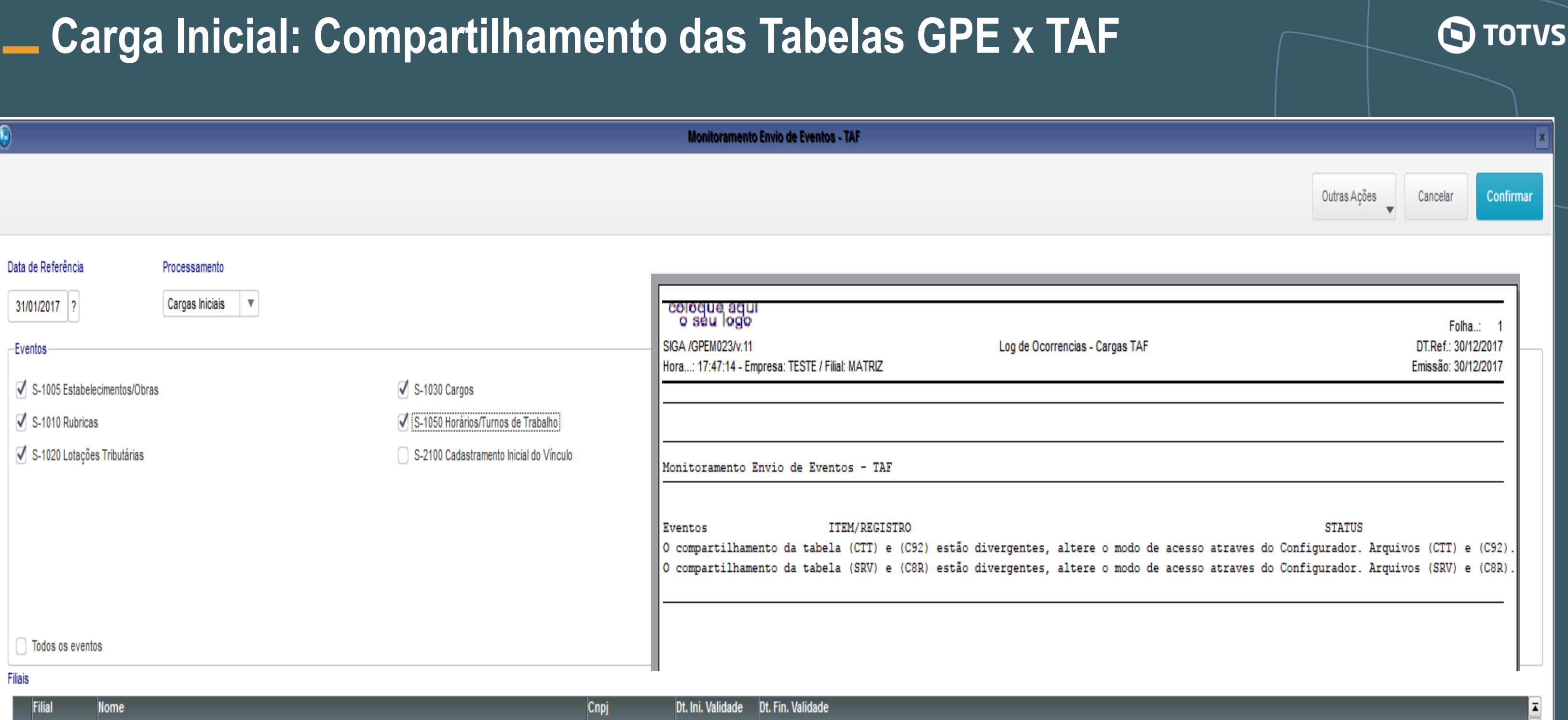

 $\blacktriangle$  $\blacktriangle$ 

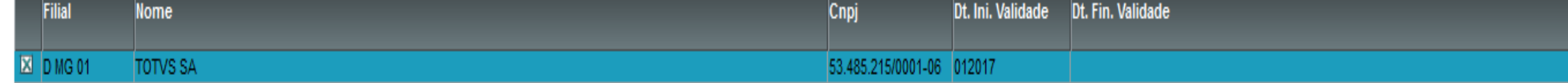

#### **Apoio**

- Nas páginas a seguir detalhamos o fluxo de entrega do eSocial e também a instalação e configuração do TSS:
- [http://tdn.totvs.com.br/display/public/PROT/eSocial+%7C+Protheus+-+Entregas+Legais](http://tdn.totvs.com/display/TSS/Projeto+TSS+3.0)
- <http://tdn.totvs.com/display/TSS/Projeto+TSS+3.0>

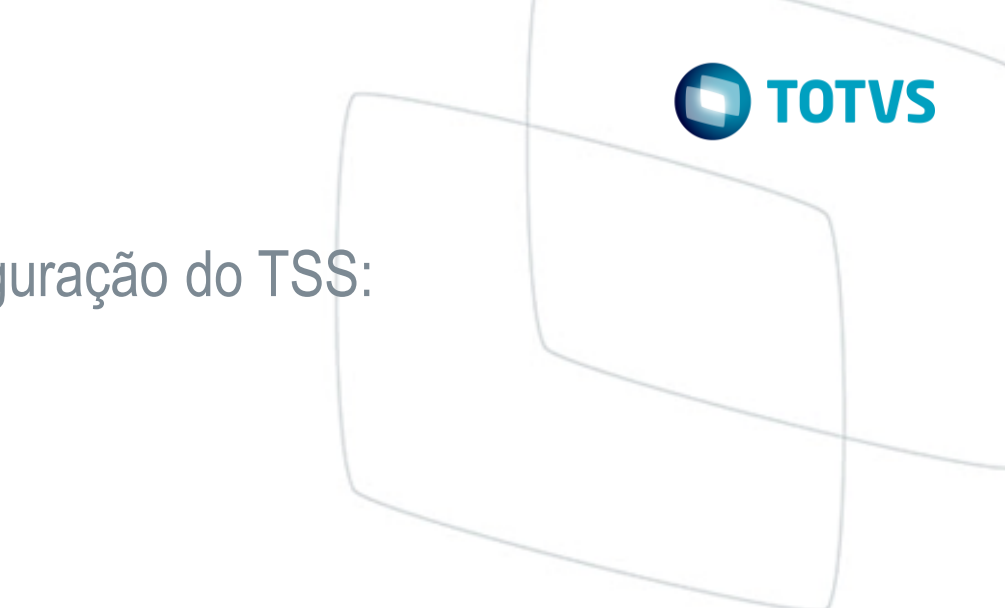

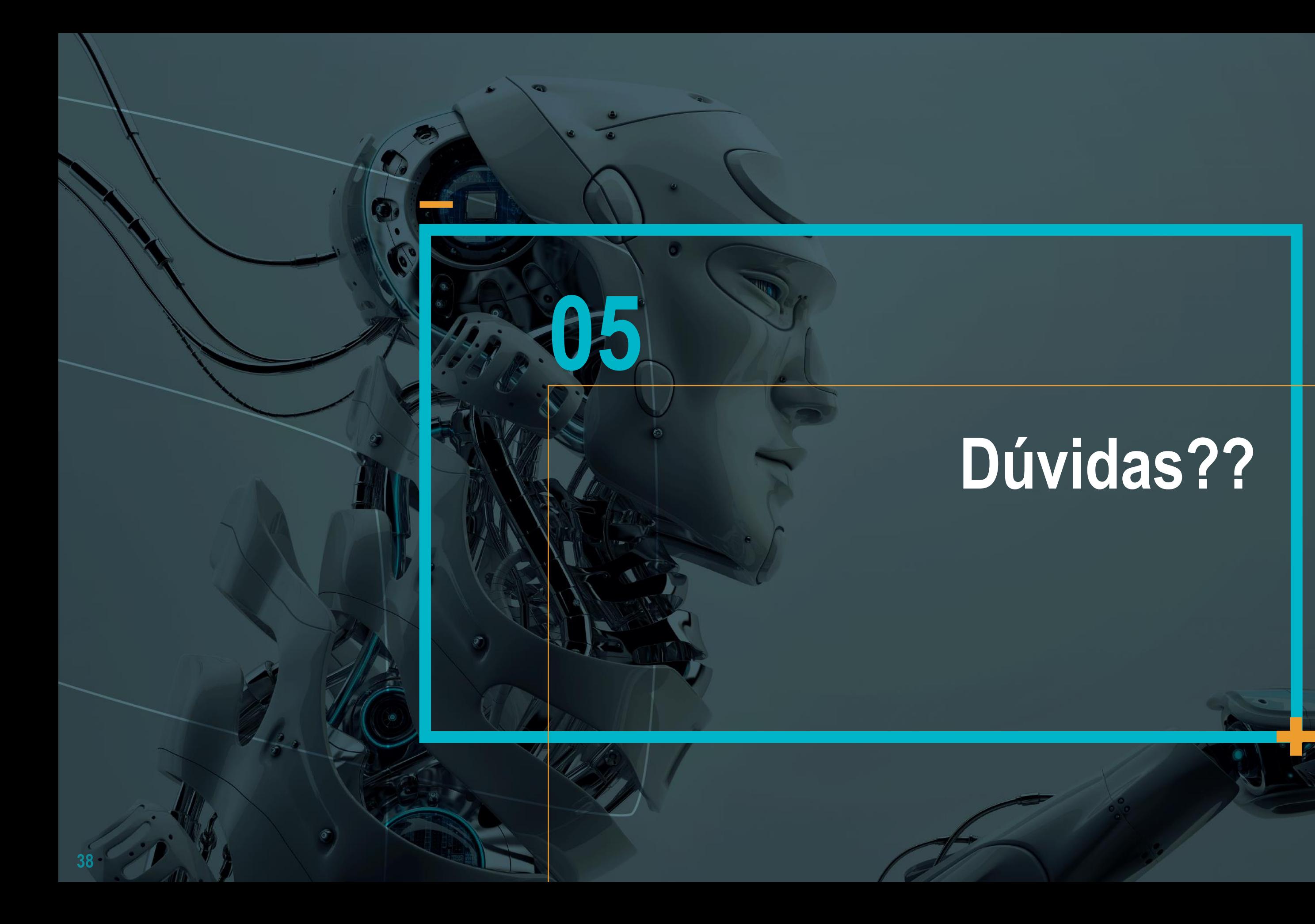

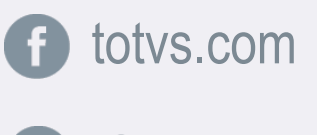

@totvs  $\bullet$ 

in company/totvs

fluig.com

# **OBRIGADO**

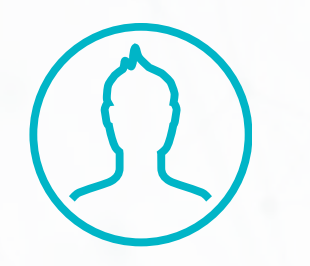

#SOMOS**TOTVERS**

**Tecnologia + Conhecimento são nosso DNA O sucesso do cliente é o nosso sucesso Valorizamos gente boa que é boa gente**

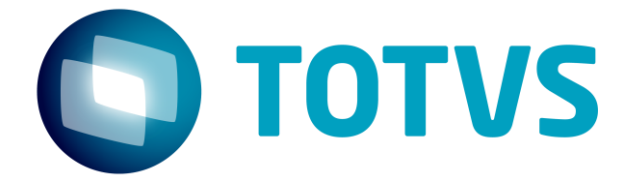

**Marcia Moura**

**Soluções TOTVS de Capital Humano**